# **UNIVERSIDADE FEDERAL DO RIO GRANDE DO SUL CENTRO DE INTERDISCIPLINAR DE NOVAS TECNOLOGIAS NA EDUCAÇÃO CURSO DE ESPECIALIZAÇÃO EM MÍDIAS NA EDUCAÇÃO**

**SANDRO GIOVANI PEREIRA VIÉGAS**

**Produção de Videoaulas para o Youtube**

Porto Alegre/RS 2018

# **SANDRO GIOVANI PEREIRA VIÉGAS**

# **PRODUÇÃO DE VIDEOAULAS PARA O YOUTUBE**

Trabalho de Conclusão de Curso, apresentado como requisito parcial para a obtenção do grau de Especialista em Mídias na Educação, pelo Centro Interdisciplinar de Novas Tecnologias na Educação da Universidade Federal do Rio Grande do Sul – CINTED/UFRGS.

# **Orientador: Prof. Dr. Marcelo Magalhães Foohs.**

Porto Alegre/RS 2018

CIP - Catalogação na Publicação

Viégas, Sandro Giovani Pereira Produção de Videoaulas para o Youtube / Sandro Giovani Pereira Viégas. -- 2018. 76 f. Orientador: Prof. Dr. Marcelo Magalhães Foohs. Trabalho de conclusão de curso (Especialização) -- Universidade Federal do Rio Grande do Sul, Centro de Estudos Interdisciplinares em Novas Tecnologias da Educação, Mídias na Educação, Porto Alegre, BR-RS, 2018. 1. Videoaula. 2. Redes Sociais. 3. Tecnologias Educacionais. 4. YouTube. I. Foohs, Prof. Dr. Marcelo Magalhães, orient. II. Título.

Elaborada pelo Sistema de Geração Automática de Ficha Catalográfica da UFRGS com os dados fornecidos pelo(a) autor(a).

UNIVERSIDADE FEDERAL DO RIO GRANDE DO SUL

Reitor: Prof. Rui Vicente Oppermann

Vice-Reitora: Profa. Jane Fraga Tutikian

Pró-Reitor de Pós-Graduação: Prof. Celso Giannetti Loureiro Chaves

Diretor do Centro Interdisciplinar de Novas Tecnologias na Educação: Prof. Leandro Krug Wives

Coordenadora do Curso de Especialização em Mídias na Educação: Profa. Liane Margarida Rockenbach Tarouco

#### **AGRADECIMENTOS**

Agradeço ao meu orientador Prof. Dr. Marcelo Magalhães Foohs, pela sabedoria com que me guiou nesta trajetória.

Ao meu tutor Givaldo Batista Medeiros que me auxiliou nas atividades do curso que me deram embasamento para elaboração desse trabalho.

A minha tutora de orientação Liége Barbosa pelo apoio, fazendo as correções e sugestões para a construção desse relatório.

A Secretaria do Curso, pela cooperação.

Gostaria de deixar registrado também, o meu reconhecimento à minha esposa Priscila Tatiane Saibro Viégas e meu filho Sandro Rudiero Saibro Viégas, pois acredito que sem o apoio deles seria muito difícil vencer esse desafio.

Enfim, a todos os que por algum motivo contribuíram para a realização deste trabalho.

## **RESUMO**

A ideia desse trabalho é a produção de vídeo-aulas no auxílio de Matemática, Física e Estatística para disponibilização na rede Social *YouTube*. O objetivo é mostrar todo processo, que vai desde a gravação, edição, publicação dos vídeos e análise. A utilização de vídeos por professores de diversas áreas está cada vez mais difundida na internet e estes vídeos são utilizados em sala de aula mesmo por aqueles educadores que não produzem mas que fazem uso desse recurso tecnológico no auxílio ao processo de ensino-aprendizagem de seus educandos. O professor que produz seus próprios vídeos pode complementar o que é estudado em sala de aula, trazendo como opção outra fonte de estudos.

**Palavras-chave:** Videoaula. Redes Sociais. Tecnologias Educacionais.

#### **Videotape Production for Youtube**

## **ABSTRACT**

The idea of this work is the production of video-lessons in the aid of Mathematics, Physics and Statistics for availability in the Social Network YouTube. The goal is to show the whole process, from the recording, editing, publication of videos and analysis. The use of videos by teachers in different areas is increasingly widespread on the internet and these videos are used in the classroom even by those educators who do not produce but who make use of this technological resource to aid the teaching-learning process of their students . The teacher who produces his / her own videos can complement what is studied in the classroom, bringing another study source as an option.

**Keywords**: Videolessons. Social Networks. Educational Technologies.

# **LISTA DE FIGURAS**

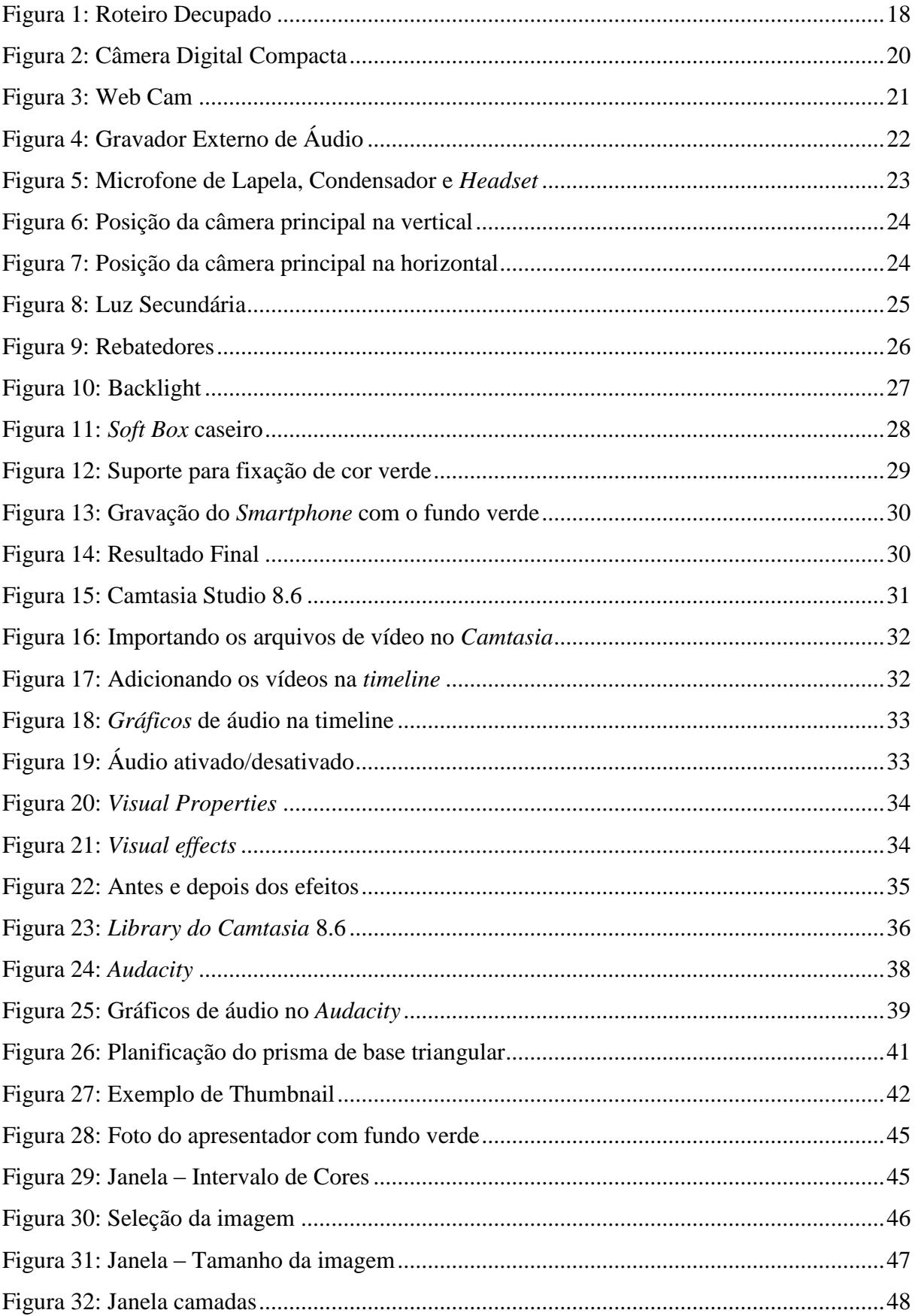

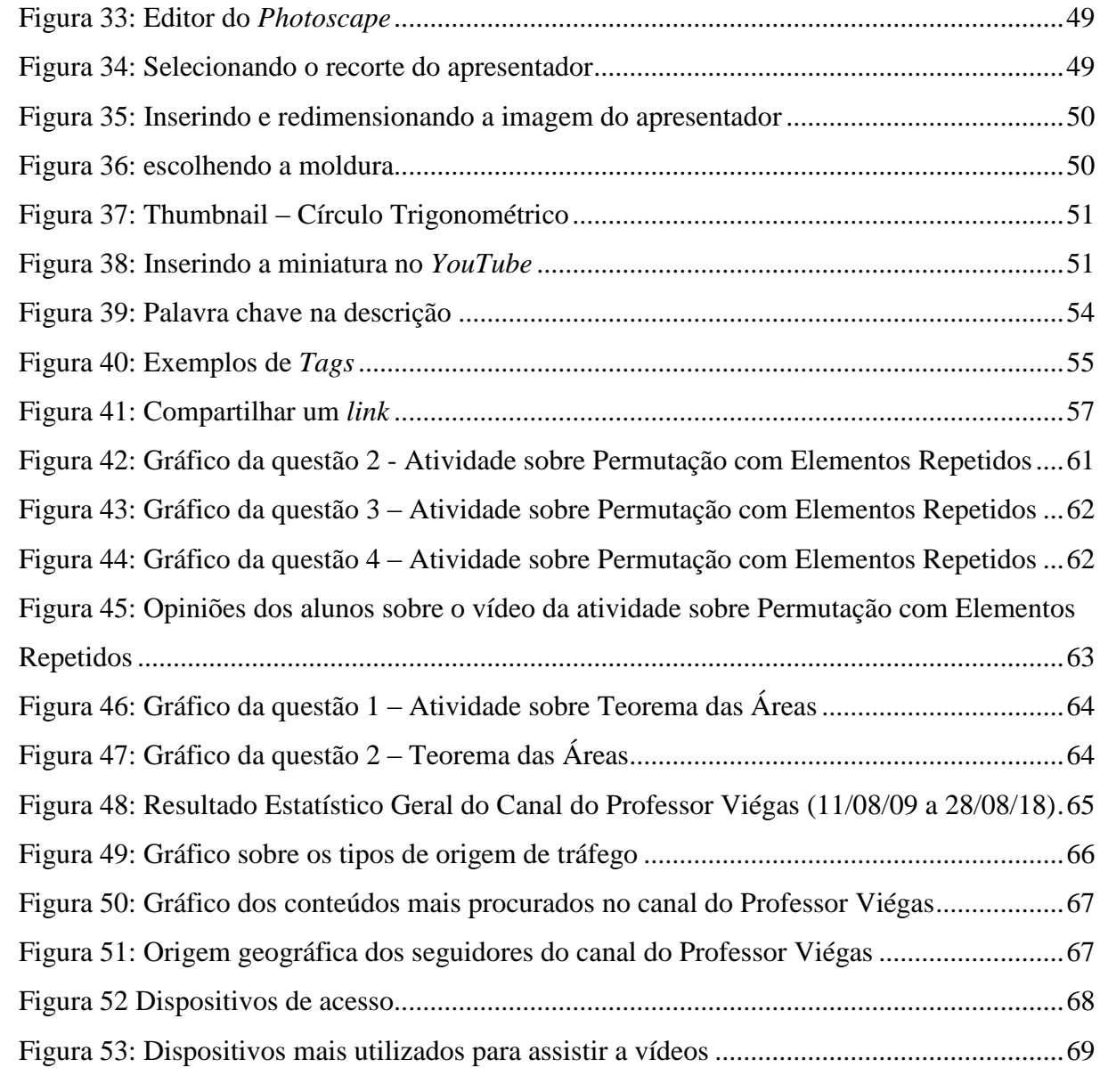

# **SUMÁRIO**

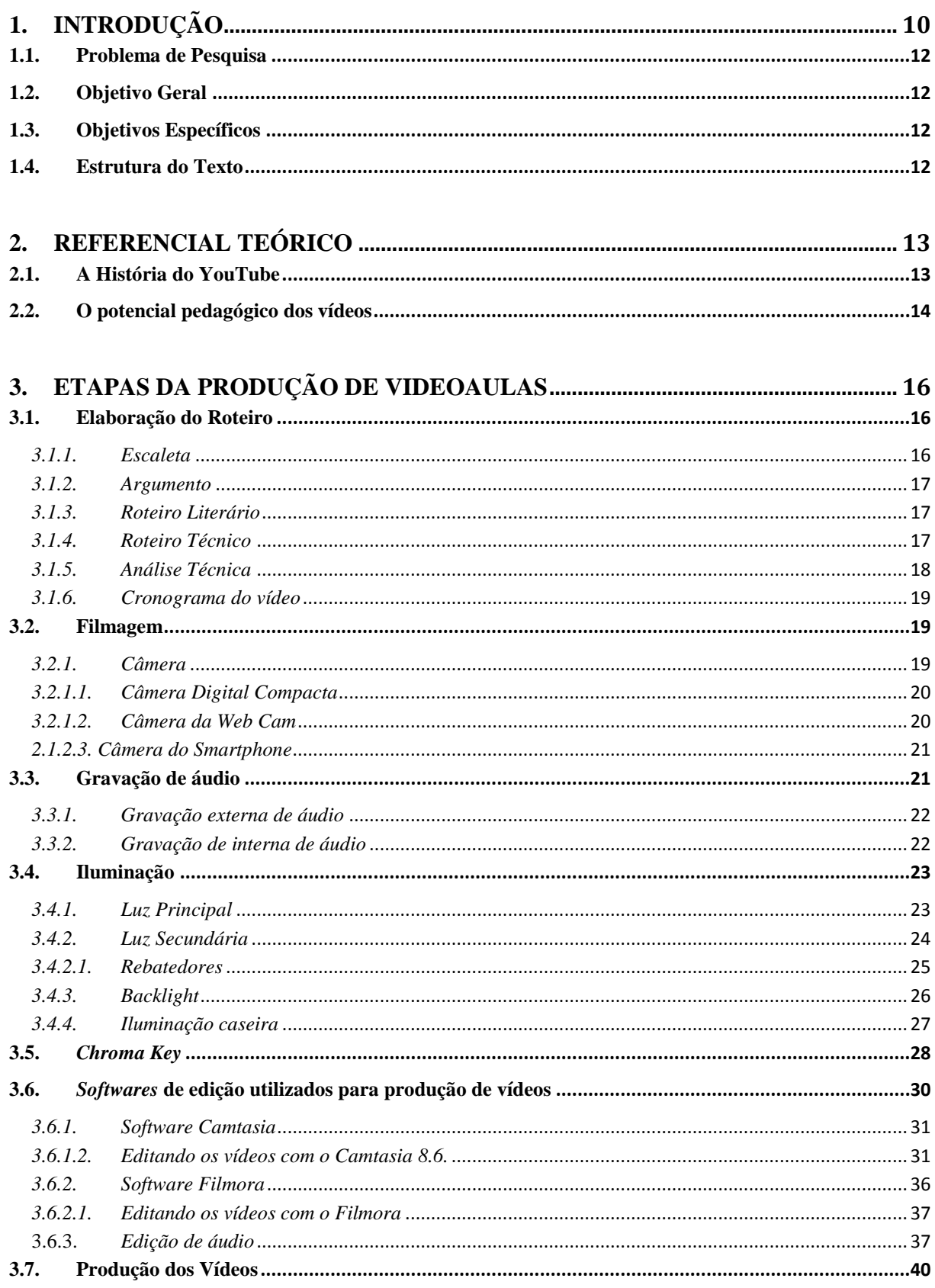

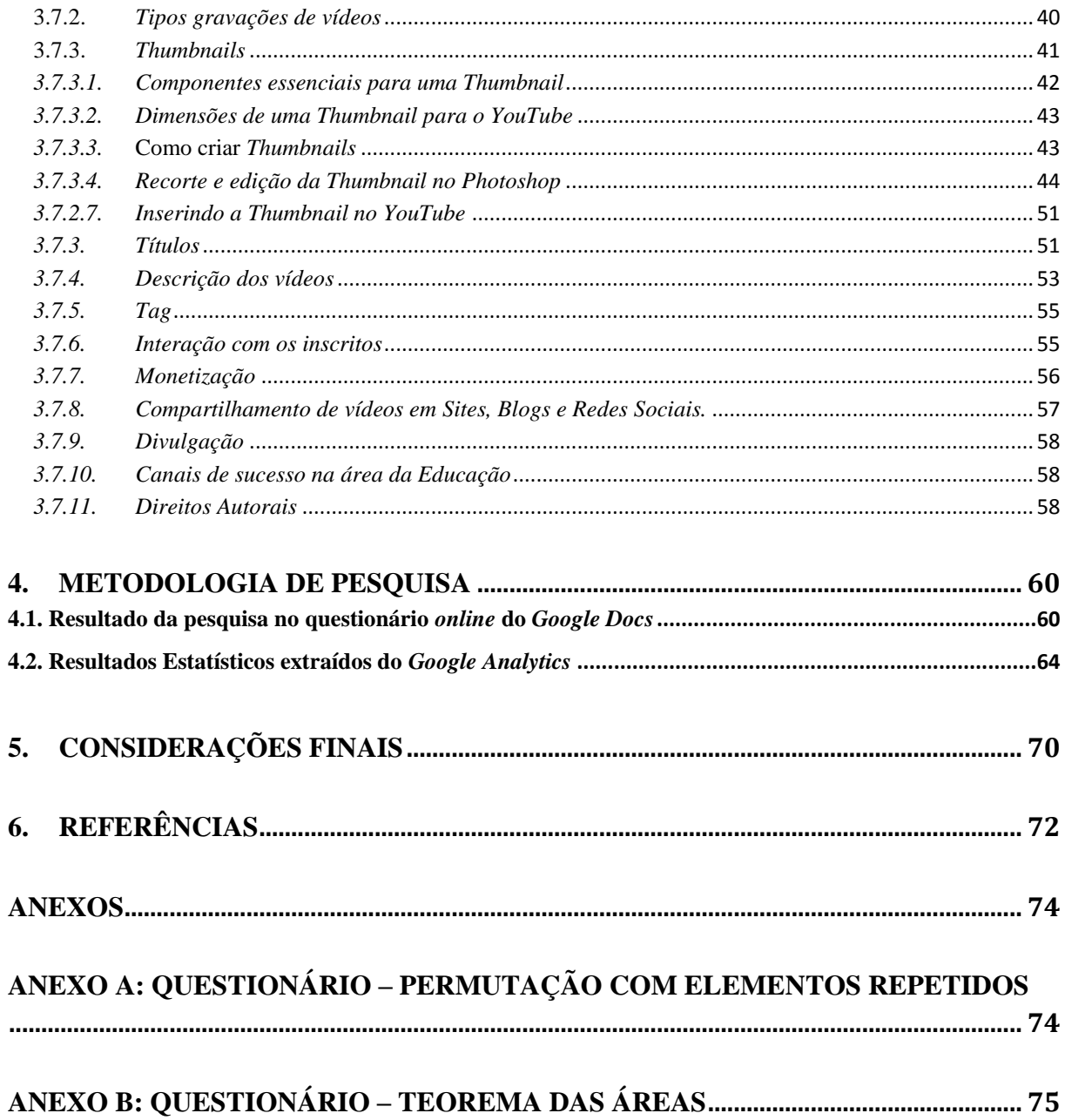

# <span id="page-11-0"></span>**1. INTRODUÇÃO**

O uso das TICs (Tecnologia da Informação e Comunicação) na sala de aula vem se expandindo cada vez mais, os professores do Ensino Básico estão usando Data Show, Laboratório de Informática, Internet, Lousa Eletrônica e até mesmo Smartphones em suas aulas. Apesar da precariedade nas Escolas Públicas, muitos educadores investem do próprio bolso para agregar a tecnologia em suas aulas. Dentro desse contexto, as videoaulas são uma poderosa ferramenta de auxílio ao processo de ensinoaprendizagem, que pode ser desde um vídeo produzido por outro professor ou de autoria própria. O recurso audiovisual alcança níveis de percepção humana que outros meios não alcançam (COUTINHO, LAURA MARIA, 2008, pág. 21<sup>1</sup>).

Segundo Veen<sup>2</sup> e Vrakking<sup>3</sup> (2009, apud ALMEIDA, 2015): "O YouTube é uma ferramenta importante para a transição da escola tradicional para a escola moderna, onde a fonte de conhecimento não se limita ao espaço físico abarcando um leque de possibilidades". O YouTube disponibiliza canais específicos para cada área da educação. O YouTubeEdu<sup>4</sup>, em parceira com a Fundação Lemann<sup>5</sup>, disponibiliza conteúdos de alta qualidade e vídeo sobre diferentes disciplinas de autoria de professores e não professores que querem disponibilizar conteúdo para o Brasil.

Segundo Moran (1998, p.19, apud KAMERS, 2013, p.15):

A construção do conhecimento, a partir do processamento multimídico é mais "livre", menos rígido, com conexões mais abertas, que passam pelo sensorial, pelo emocional e pela organização do racional; uma organização provisória, que se modifica com facilidade, que cria convergências e divergências instantâneas, que precisa de processamento múltiplo instantâneo e de resposta imediata.

A produção de vídeos para o YouTube pelo professor, não necessariamente precisa ter apenas o foco nos seus alunos, mas pode focalizar, também, estudantes de

1

<sup>&</sup>lt;sup>1</sup> Professora da Faculdade de Educação da UnB doutora em Educação pela Unicamp.

<sup>2</sup> Wim Veen. Diretor da área de Educação e Tecnologia da Universidade de Tecnologia de Delft, Holanda, onde pesquisa novos conceitos de aprendizagem e a mudança na pedagogia decorrentes do uso da tecnologia da informação e da tecnologia da comunicação na educação. Veen é consultor de instituições educacionais e também de empresas privadas e de autoridades governamentais.

 $3$  Aluno e pesquisador de pós-graduação em engenharia de sistemas, análises de políticas e gerenciamento na Universidade de Tecnologia de Delft. Suas principais áreas são os processos de mudança (estratégica) e, mais recentemente, a aprendizagem, que é um dos mais básicos e fundamentais mecanismos para lidar com a mudança.

<sup>&</sup>lt;sup>4</sup> Disponível em[: https://www.youtube.com/channel/UCs\\_n045yHUiC-CR2s8AjIwg](https://www.youtube.com/channel/UCs_n045yHUiC-CR2s8AjIwg)

<sup>5</sup> A Fundação Lemann é uma organização sem fins lucrativos, brasileira criada em 2002 pelo empresário Jorge Paulo Lemann. A entidade é atuante na área da educação no Brasil.

outras escolas, pessoas que estejam se preparando para o ENEM, Vestibular e concursos.

O caráter interativo do *YouTube* facilita a comunicação entre os usuários e incentiva troca de informações. Ao trazer esse recurso para sala de aula de forma criativa o professor pode usar o seu potencial para motivar os alunos e aumentar seu interesse no ensino.

Nesse trabalho serão apresentadas alternativas de menor custo para o educador que deseja se tornar um "*Youtuber*". Essas alternativas englobam desde o uso de aplicativos de edição gratuitos, até equipamentos de iluminação que podem ser construídos de maneira artesanal. Além das normas de utilização da Rede Social Youtube, como as diretrizes de respeito aos direitos autorais, utilização de músicas de fundo, imagens e partes de vídeos.

Schneider, Caetano e Ribeiro (2012, p.2) citam:

A reportagem veiculada na Revista VEJA, edição 2.254 de fevereiro de 2012, traz em sua capa o matemático Salman Khan, responsável pela iniciativa Khan Academy, que atinge quatro milhões de alunos com seus vídeos na internet. De acordo com a reportagem, esses alunos já assistiram a 115 milhões de lições, num repositório, a época, com 2,7 mil vídeos e exercícios gratuitos em 40 áreas do conhecimento (Veja, 2012).

Os vídeos podem ser elaborados e apresentados de várias formas, com gravações da tela (slides ou textos) e/ou gravação da imagem do apresentador. Normalmente as aulas são expositivas na qual o professor vai passando os conteúdos e explicando como estivesse em sala de aula.

De acordo com Schneider, Caetano e Ribeiro (2012, p.3),

O vídeo tem um poder de ilustração muito forte, prende atenção quando bem estruturado e elaborado. Tem movimento, áudio e, muitas vezes, é autoexplicativo. A tecnologia está cada vez mais presente na vida dos alunos e em virtude desse dinamismo, a produção de vídeos digitais de curta duração está cada vez mais popular.

Para Ziede (2013), a construção de um vídeo educacional, deve ser levada em consideração para que o usuário obtenha uma informação clara, objetiva e agradável, por isso, os elementos compositivos do vídeo devem ser pensados no sentido de auxiliar nesse processo. A relação entre som, imagem e texto deve ser interconectada e relacionada através dos títulos, legendas e massa de textos, especialmente quando os textos são priorizados na apresentação.

## <span id="page-13-0"></span>**1.1.Problema de Pesquisa**

Como produzir vídeos de qualidade, com uma didática clara e objetiva, que proporcione uma melhora no processo de ensino e aprendizagem para as disciplinas de Física, Matemática e Estatística?

#### <span id="page-13-1"></span>**1.2.Objetivo Geral**

Analisar e avaliar a produção de videoaulas para o ensino de Física, Matemática e Estatística para disponibilizar na plataforma YouTube.

# <span id="page-13-2"></span>**1.3.Objetivos Específicos**

- Encontrar e apresentar alternativas de *softwares* de edição de vídeo e imagem com baixo custo para professores que tenham interesse em se tornar *Youtuber*.
- $\checkmark$  Pesquisar recursos tecnológicos comerciais e alternativas caseiras para gravação de videos.
- $\checkmark$  Conceituar os principais componentes para a produção de videoaulas.
- Elucidar as diretrizes de parceria com o *YouTube* e as questões relativas aos direitos autorais para uso de imagem.

# <span id="page-13-3"></span>**1.4.Estrutura do Texto**

A presente monografia está dividida em seis capítulos. O primeiro refere-se à Introdução. O segundo capítulo consiste no referencial teórico sobre a produção de vídeos, a contribuição no processo de ensino e aprendizagem e importância no *YouTube* nesse contexto. O terceiro capítulo trata de como ocorre todo o processo de produção dos vídeos voltados ao ensino, abrangendo todo o processo que vai desde o desenvolvimento do roteiro, gravação, edição e publicação dessas mídias. O quarto capítulo trata da implementação da pesquisa feita de forma online com alunos do Ensino Médio. O quinto capítulo traz a análise estatística dos resultados e a discussão dos dados investigados realizados com o questionário do *Google Docs*, com *link* disponibilizado

no Blog do Professor Viégas<sup>6</sup>. O sexto capítulo traz as considerações finais sobre o trabalho realizado e as constatações sobre as vantagens da utilização dos vídeos do *YouTube* no auxílio ao ensino da Matemática, Física e Estatística, tanto presencial, como à distância.

# <span id="page-14-0"></span>**2. REFERENCIAL TEÓRICO**

#### <span id="page-14-1"></span>**2.1.A História do YouTube**

O *YouTube* nasce oficialmente em 14 de fevereiro de 2005, quando o trio *Chad Hurley, Steve Chen* e *Jawed Karim* registraram o domínio *youtube.com*. Os três se conheceram quando trabalhavam no *PayPal* e saíram com dinheiro no bolso quando o *eBay* comprou o sistema de pagamentos. No seu primeiro ano, o *YouTube* já tinha dois milhões de visualizações por dia em todo o site e 200 mil usuários registrados. Era tudo bem limitado, já que a plataforma não aceitava *uploads* maiores que 100 *megabytes*. O primeiro escritório do site foi em San Mateo, na Califórnia, e ficava em cima de uma pizzaria e um restaurante japonês. Eles não tinham verba nem para colocar paredes, então os escritórios eram separados por cortinas.

Em 2006, o *YouTube* já era uma sensação e um dos sites de maior crescimento na rede. A plataforma chamou a atenção da *Google*, que até aquele momento usava o bem inferior *Google* Videos. A compra é anunciada em outubro de 2006 por 1,65 bilhão de dólares. A equipe original foi mantida e o site opera até hoje quase de forma independente. Em 2007 o *YouTube* começa a pensar em ganhar dinheiro e fazer os criadores faturarem também. Nesse ano, são lançados o programa de parcerias, o *Content ID* para pagamento de direitos autorais e os anúncios dentro dos vídeos. O ano de 2008 é marcante pelo surgimento dos vídeos em 480p e da versão mobile do site, enquanto o HD só apareceu no ano seguinte. O reconhecimento de fala, que é tão poderoso hoje em dia, só foi adicionado em 2009.

Em outubro de 2009, o *YouTube* ultrapassa 1 bilhão de vídeos visualizados por dia. No ano seguinte, o site ganha o sistema de joinhas e o aluguel de filmes completos. E aí vem a primeira mudança no comando. O iraniano *Salar Kamangar* ,vira CEO, depois de ser um dos primeiros funcionários da história da *Google* e de comandar a

**.** 

<sup>6</sup> Disponível em: <http://professorviegas.blogspot.com/>

divisão de aplicativos *web*. Naquele ano, o site vira o terceiro mais acessado de toda a internet segundo a Alexa, atrás só de *Google* e *Facebook*.

O ano de 2012 traz várias curiosidades. Para começar, o site apresentou um novo *design*, com um estilo mais voltado para o *mobile* e uma cara mais parecida com a que a gente conhece hoje. Nessa época, a plataforma muda o algoritmo de ranqueamento e classificação dos vídeos nas sugestões para você e na página inicial. O *YouTube* passa a privilegiar não a quantidade de visualizações, mas sim de tempo que as pessoas passavam assistindo. E, quanto maior o vídeo, mais tempo você passava na frente da tela.

Em 2014, vieram os vídeos a 60 frames por segundo e, no ano seguinte, os em 360º. A empresa também tenta novas formas de arrecadar verba, como a versão paga *YouTube RED*, que tem séries exclusivas e permite visualização *off-line*. O *YouTube* hoje é bem diferente daquele lá de 2005, com o vídeo de visita no zoológico. Uma cultura de *youtubers* foi criada e vários dos influenciadores de hoje em dia nas redes sociais começaram por lá.

Foram diversas as fases e modas como, por exemplo, canal de maquiagem, receita, *Minecraft*, *vlog* e esquetes de humor. Várias dessas tendências/modismos já passaram, mas tornaram muita gente famosa e relevante até hoje. O ano de 2007 é importante para o Brasil. Em 19 de junho, nasce o *YouTube* em português brasileiro, junto com versões no Japão e em vários países da Europa (KLEINA, 2017).

### <span id="page-15-0"></span>**2.2. O potencial pedagógico dos vídeos**

Morán (1995) apresenta o vídeo como um recurso pedagógico do qual o professor se deve cercar, uma vez que é motivador para os alunos. A linguagem veiculada pelos meios audiovisuais permite percepções diversas, apelando à imaginação e aos afetos:

> O vídeo é sensorial, visual, linguagem falada, linguagem musical e escrita. Linguagens que interagem superpostas, interligadas, somadas, não separadas. Daí a sua força. O vídeo nos seduz, informa, entretém, projeta em outras realidades (no imaginário), em outros tempos e espaços. O vídeo combina a comunicação sensorial-cinestética, com a audiovisual, a intuição com a lógica, a emoção com a razão. Combina, mas começa pelo sensorial, pelo emocional e pelo intuitivo, para atingir posteriormente o racional (Móran, 1995, pp. 28,29).

O vídeo traz situações que nem sempre é possível replicar em sala de aula, como efeitos visuais e sonoros que deixam uma aula muito mais atrativa. Além da vantagem que o estudante pode pausar, avançar e rever a aula quantas vezes achar necessário para o seu aprendizado. Nesse contexto, surge a ideia de práticas educomunicativas, que trata da relação entre a educação e comunicação. Soares define a educomunicação como sendo:

> [...] o conjunto de ações inerentes ao planejamento, implementação e avaliação de processos, programas e produtos destinados a criar e a fortalecer ecossistemas comunicativos e em espaços educativos presenciais ou virtuais, assim como a melhorar o coeficiente comunicativo das ações educativas, incluindo as relacionadas ao uso dos recursos de informação no processo de aprendizagem. (SOARES, 2002, p.24).

O vídeo tem o potencial de ser explorado dentro ou fora da sala de aula. A ideia não é substituir a aula presencial, mas se apropriar das vantagens que essa tecnologia midiática pode acrescentar no processo de ensino e aprendizagem. Com vídeos o professor pode mostrar animações, introduzir um novo assunto, solicitar atividades relacionadas a um conteúdo apresentado em uma videoaula.

Segundo Moran (2000), ainda não foram exploradas todas as possibilidades dos vídeos no contexto educacional. A análise dos dados coletados neste trabalho buscou perceber a importância do uso do vídeo como recurso tecnológico para a educação, explorando-se as peculiaridades dessa mídia. Marcondes Filho (1998) indica a utilização do vídeo como suporte a educação formal e não formal, pois, segundo ele, "desperta a curiosidade, prende a atenção, parte do concreto, mexe com a mente e o corpo do telespectador, educa mesmo sem fazer tal afirmação, procura inovar, entre outros fatores". (MARCONDES FILHO, 1998, p.106).

O vídeo produzido pelo professor deve levar em consideração qual o seu público alvo, se será apenas para os seus alunos, ou se a ideia será abranger um público maior, como ex-alunos que estejam estudando para o ENEM, vestibular e concurso e que tenham o seu canal como referência. Nesse contexto, Gomes (2009), pesquisando a respeito dos critérios a serem considerados quando da análise de um vídeo educacional, chegou à conclusão de que, para isso, os seguintes pontos devem ser considerados: conteúdos, aspectos técnico-estéticos, proposta pedagógica, material de acompanhamento e público a que se destina. Dependo do público, a forma como o professor "*Youtuber*" vai apresentar o conteúdo no vídeo será diferente.

As videoaulas podem ser apresentadas de várias formas, de acordo com Sartori e Roesler (2005, p. 150 apud SPANHOL; SPANHOL, p. 3):

Os diversos formatos possíveis são decididos pela equipe de produção em função dos objetivos de aprendizagem que se deseja alcançar, da adequação entre o formato proposto e a natureza do conteúdo a ser abordado, bem como das condições para a produção, como orçamento e tempo disponível.

Para Oliveira (2014), as videoaulas, em sua grande maioria, apresentam o professor-autor abordando conteúdos, na maioria das vezes teóricos, sobre determinado tema. Para a produção de uma videoaula, pode ser necessário um investimento mais elevado, pois são utilizados processos divididos em: pré-produção, gravação, pósprodução e acompanhamento metodológico durante a roteirização. De acordo com Spanhol e Spanhol (2009, p. 2), "a videoaula é um recurso audiovisual produzido para atingir objetivos específicos da aprendizagem".

# <span id="page-17-0"></span>**3. ETAPAS DA PRODUÇÃO DE VIDEOAULAS**

## <span id="page-17-1"></span>**3.1.Elaboração do Roteiro<sup>7</sup>**

Para Harriman e Braga (2018, p.7), "roteiro, como o próprio nome já diz, é um guia, uma rota a ser seguida. É um mapa que deve estar sempre à mão de quem está fazendo o vídeo durante todo o processo". Esta fase é muito importante, pois é a partir dela que se desenrolam todas as outras.

## <span id="page-17-2"></span>*3.1.1. Escaleta*

**.** 

"Qualquer que seja o vídeo a fazer, ele começa de suas ideias*.* Devemos anotar as ideias que tivermos numa folha de papel da forma que vierem, e não devemos filtrar nada. Isto se chama *brainstorm<sup>8</sup> .* Depois de terminar de gerar estas ideias começamos a organizar de maneira lógica o que foi anotado e depois filtramos o que for desnecessário. Arrumando as ideias com poucas palavras, apenas o suficiente para lembrar o que escreveu" (HARRIMAN e BRAGA, 2018).

Nos vídeos podem-se utilizar slides como base, anotando como será anunciado o vídeo na apresentação, mais especificamente o título, o subtítulo e o número da aula se for a sequência de uma série, por exemplo, *"Título:* 

<sup>&</sup>lt;sup>7</sup> Disponível em: http://webeduc.mec.gov.br/midiaseducacao/material/tv/tv\_basico/p\_07.htm.

<sup>&</sup>lt;sup>8</sup> Brainstorm é, literalmente, "tempestade cerebral" em inglês. E, na prática, é isso que se faz mesmo: uma tempestade de ideias. Essas ideias partem do grupo envolvido na criação de um projeto, onde os participantes podem expor até as coisas mais esdrúxulas. Uma boa ideia nasce em meio a uma chuva de ideias.

*TRIGONOMETRIA, subtítulo: Triângulo Retângulo, aula 01"*. Quais os elementos gráficos que pretendo usar, figuras, fotos e observações.

#### <span id="page-18-0"></span>*3.1.2. Argumento*

De acordo com Harriman e Braga (2018), "neste momento, podemos escrever o texto como se fosse uma redação do ensino médio. Colocando nela tudo o que imaginamos, fazendo com que um tópico chegue ao outro. Concentrando na descrição da cena que está sendo imaginada, com tudo dela, cenários, diálogos, ações, etc. e esquecendo todo o resto. Este não é o momento de se preocupar com enquadramento de câmeras ou seus movimentos".

# <span id="page-18-1"></span>*3.1.3. Roteiro Literário*

"É o roteiro propriamente dito. Agora que já temos o argumento pronto, o que faremos é formatar o texto de forma que se tenha uma ideia geral de quanto tempo o vídeo final terá" (HARRIMAN e BRAGA, 2018). Nos vídeos, o tempo dependerá do tamanho do slide, ou seja, o número de páginas que este contém, mas outros fatores como comentários mais detalhados, também influenciam na duração. Como critério, pode-se estipular um tempo mínimo de cinco minutos e máximo de vinte minutos, com uma duração média de sete a oito minutos. Não existe tempo ideal para um vídeo, desde que se respeite o tempo de quem irá assisti-lo e cumpra a sua proposta de maneira concisa. Não adianta tentar encurtar muito o vídeo e o conteúdo bem esclarecido, entretanto, um vídeo muito longo, pode se tornar cansativo e perder a atenção do que está sendo assistindo, as informações devem ser claras e objetivas.

#### <span id="page-18-2"></span>*3.1.4. Roteiro Técnico*

"Após o roteiro literário pronto, é feito outro documento que auxiliará na hora da gravação: o roteiro técnico. Nesta fase, é feita a decupagem, ou seja, uma divisão das cenas do roteiro em diversos planos de filmagem. Plano de filmagem nada mais é do que uma proporção do que a câmera vai colocar na tela. Cada plano tem um nome que varia, um pouco, de autor para autor" (HARRIMAN e BRAGA, 2018).

As videoaulas podem ser divididas em várias partes antes da edição final, isso é feito tanto durante a gravação, quanto na edição. Dividindo em partes, fica mais fácil fazer a edição, pois vídeos muito longos acabam gerando arquivos muito "pesados" e se o computador não tiver uma configuração muito boa, acaba travando, comprometendo o trabalho final.

<span id="page-19-0"></span>Na figura 1, é possível observar um exemplo de roteiro técnico.

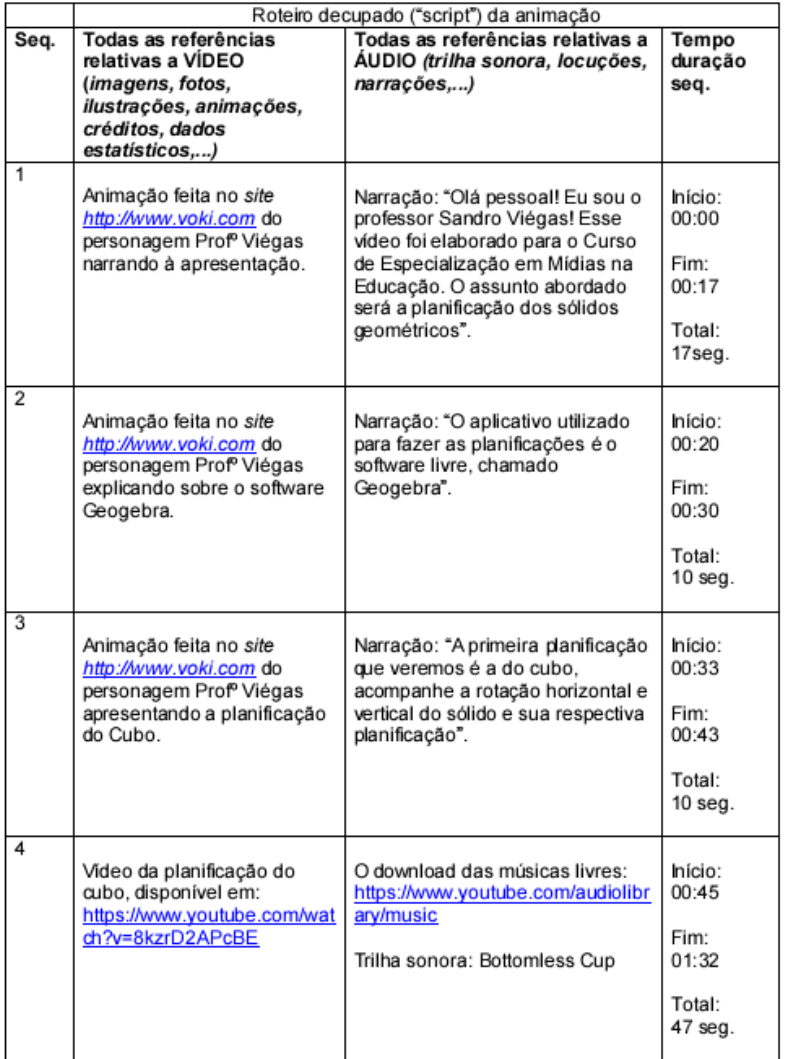

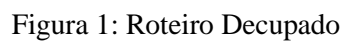

Fonte: do próprio autor.

## <span id="page-19-1"></span>*3.1.5. Análise Técnica*

"De posse do roteiro literário e do roteiro técnico, é feita uma lista, cena por cena, dos materiais que serão necessários para cada uma" (HARRIMAN e BRAGA, 2018).

Um exemplo de quais equipamentos podem ser utilizados na produção de um vídeo são: um microfone condensador, *netbook* (gravação do slide), tripé para microfone, suporte para celular, *smartphone* (para gravar a imagem do locutor), *softbox* (iluminação), fundo verde para o *Chroma Key*<sup>9</sup> e fone de ouvido (para acompanhar o áudio durante a gravação).

#### <span id="page-20-0"></span>*3.1.6. Cronograma do vídeo*

Para Harriman e Braga (2018, p.7), "terminada a produção dos documentos anteriores, deve-se planejar agora o que e quando será filmado. É feito um calendário para organizar e informar o que será filmado e em que dia". O dia das gravações deve levar o melhor momento, no caso, qual o horário e dia que o local onde você irá gravar, tem mais silêncio, para uma gravação de vídeoaulas com um período médio de sete a oito minutos. Vários vídeos podem ser gravados em sequência. Nesse contexto, o mais importante é definir os dias e horários de publicação, para quem faz vídeos direcionados às redes sociais. O *YouTube* disponibiliza uma ferramenta denominada *Google Analytics* que traz demonstrativos de como se comportam as pessoas que assistem os seus vídeos, com horários, tempo de médio de visualização, tempo de retenção (por quanto tempo fica assistindo o vídeo), entre outras informações. De posse desses dados, o professor pode produzir e publicar os vídeos de acordo com os resultados obtidos ao longo do tempo.

#### <span id="page-20-1"></span>**3.2.Filmagem**

#### <span id="page-20-2"></span>*3.2.1. Câmera*

1

Várias são as possibilidades para fazer a filmagem, nesse trabalho são apresentadas algumas alternativas que levam em consideração a relação custo benefício.

<sup>9</sup> *Chroma key* é uma técnica de efeito visual que consiste em colocar uma imagem sobre outra através do anulamento de uma cor padrão, como por exemplo, o verde ou o azul. O objetivo é eliminar o fundo de uma imagem para isolar os personagens ou objetos de interesse que posteriormente são combinados com outra imagem de fundo.

#### <span id="page-21-1"></span>*3.2.1.1.Câmera Digital Compacta*

São câmeras mais fáceis de operar. Têm um preço mais acessível que câmeras profissionais, mas a qualidade de imagem não é tão boa (figura 2). No mercado existem várias possibilidades por menos de 500 Dólares. Possuem configurações de 8 a 14 Megapixels<sup>10</sup>.

<span id="page-21-0"></span>Figura 2: Câmera Digital Compacta

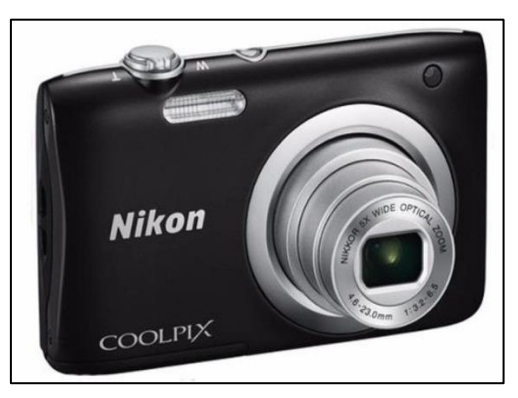

Fonte: [https://produto.mercadolivre.com.br/MLB-1009550216-cmera-nikon-coolpix-a100](https://produto.mercadolivre.com.br/MLB-1009550216-cmera-nikon-coolpix-a100-compacta-201-mp-zoom-5x-a-100-_JM) [compacta-201-mp-zoom-5x-a-100-\\_JM](https://produto.mercadolivre.com.br/MLB-1009550216-cmera-nikon-coolpix-a100-compacta-201-mp-zoom-5x-a-100-_JM)

# <span id="page-21-2"></span>*3.2.1.2.Câmera da Web Cam*

**.** 

*Web Cam* (figura 3) ou câmera *web* é uma câmara de vídeo de baixo custo que capta imagens e que as transfere para um computador. Atualmente existem *webcams* de baixa ou de alta resolução (acima de 2.0 *megapixels*) e com ou sem microfones acoplados. Algumas *webcams* vêm com LED (diodos emissores de luz), que iluminam o ambiente quando há pouca ou nenhuma luz externa.

<sup>10</sup> *Megapixel* (ou *megapíxel*) designa um valor equivalente a um milhão de *pixels/píxeis*. É utilizado nas câmeras digitais para determinar o grau de resolução, ou definição de uma imagem.

<span id="page-22-0"></span>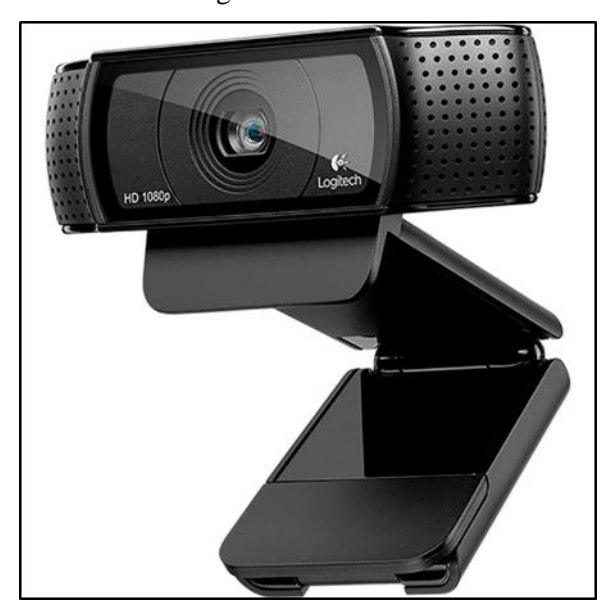

Figura 3: Web Cam

Fonte:<https://img.kalunga.com.br/FotosdeProdutos/144757z.jpg>

#### <span id="page-22-1"></span>*2.1.2.3. Câmera do Smartphone*

Muitas pessoas já estão substituindo a utilização de câmeras digitais e webcams pela câmera do *Smartphone*, que varia de três *megapixels* a oito *megapixels*. Esse tipo de equipamento eletrônico está presente na vida da maioria das pessoas. Os professores além de utilizá-los no dia a dia para fazer ligações e acessar a internet, podem usá-los para gravação de videoaulas. Na gravação de vídeos utilizando o *Smartphone* para captar a imagem, pode-se utilizar o efeito *Chroma Key*, que será apresentado mais adiante neste trabalho.

#### <span id="page-22-2"></span>**3.3.Gravação de áudio**

O áudio é tão ou mais importante que a imagem. De nada adianta um vídeo com imagem boa, mas com som ruim, com ruídos externos, chiados, volume muito baixo ou muito alto. Esses são fatores que deixam o vídeo desagradável para quem está assistindo. No caso de utilizar o *Smartphone* para gravar a imagem, não é aconselhado fazer a gravação de áudio por estes aparelhos sem um microfone, pois a qualidade não é boa.

#### <span id="page-23-1"></span>*3.3.1. Gravação externa de áudio*

A prática de gravar áudio em um dispositivo separado é chamado de "*double system*". O gravador externo (figura 4) de áudio dá uma melhor qualidade de gravação, embora ele grave áudio sem microfone, não é o ideal, já que é muito sensível à captação de som e pode sofrer muitas interferências externas. Existem vários modelos no mercado, mas seu custo ainda é alto, logo o ideal é que o professor comece a produzir seus vídeos com alternativas mais baratas e depois que estiver mais especializado na produção de vídeos para o ensino, faça um investimento maior. É importante salientar, que nesse tipo de processo de gravação de áudio, haverá necessidade de sincronização, que será tratado mais adiante neste trabalho.

<span id="page-23-0"></span>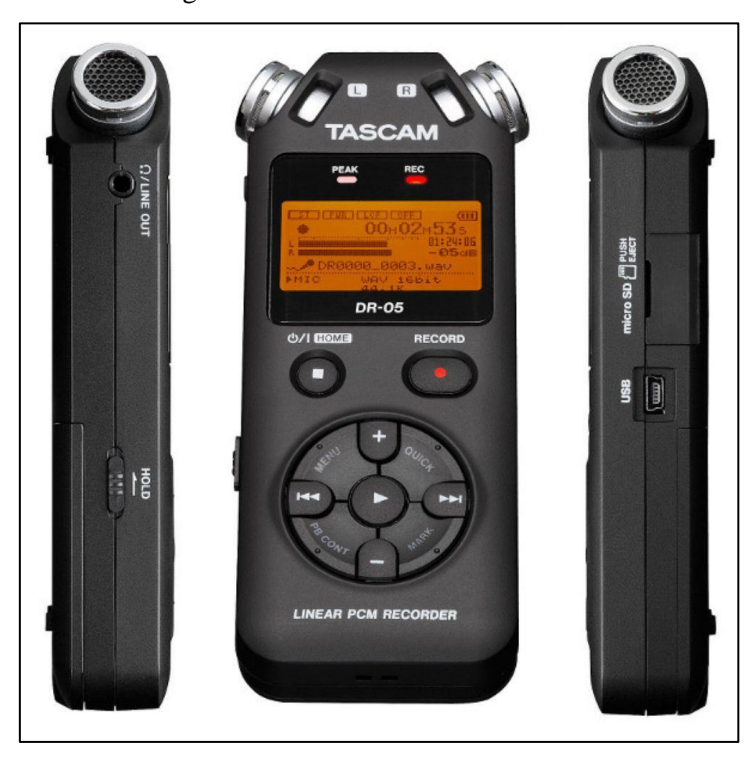

Figura 4: Gravador Externo de Áudio

Fonte:<https://www.casasbahia-imagens.com.br/audio/GravadoresDigitais>

# <span id="page-23-2"></span>*3.3.2. Gravação de interna de áudio*

A gravação do áudio pode ser feita através de um microfone de lapela ou condensador (Figura 5) acoplado ao *Desktop* de mesa, *Notebook*, *Netbook* ou *Smartphone*. Quando se grava apenas a imagem do locutor, pode-se utilizar um microfone acoplado ao próprio equipamento de filmagem. É muito comum "*Youtubers*"

utilizarem o próprio microfone que vem embutido no fone de ouvido do *Smartphone*, pode-se ter uma qualidade de áudio de boa qualidade com este recurso.

<span id="page-24-0"></span>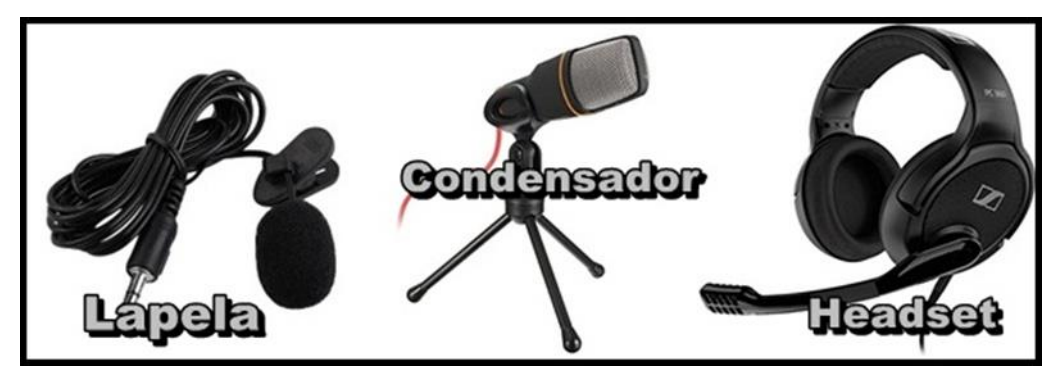

Figura 5: Microfone de Lapela, Condensador e *Headset*

Fonte: do próprio autor

#### <span id="page-24-1"></span>**3.4.Iluminação**

Existem, basicamente, três fontes de luz fundamentais (também chamado de três pontos): a luz principal, a luz secundária ou de enchimento e a *Backlight*. Muitos trabalhos podem ser feitos apenas com a luz principal sem qualquer problema. Outros, mais sofisticados, precisam de mais fontes. Cada fonte de luz tem uma função específica, dependendo do que se queira fazer $^{11}$ .

# <span id="page-24-2"></span>*3.4.1. Luz Principal*

**.** 

Também conhecida pelos nomes *key light*, luz frontal, luz chave ou luz primária, é a luz mais importante das três, localizada à frente da pessoa a ser gravada. É ela que define a iluminação básica da cena. Na maioria das vezes utiliza-se aqui uma luz direta e concentrada (é o tipo de luz que se chama dura), causando, individualmente (quando só ela é acesa) sombras pronunciadas sobre o rosto da pessoa $^{12}$ .

Fornece a luz básica da cena. Incide sobre os objetos entre 40º e 60º na vertical (figura 6). Fica a 45º da posição da câmera na horizontal (figura 7).

<sup>&</sup>lt;sup>11</sup> Fonte: [http://webeduc.mec.gov.br/midiaseducacao/material/tv/tv\\_basico/p\\_08.htm](http://webeduc.mec.gov.br/midiaseducacao/material/tv/tv_basico/p_08.htm)

<sup>&</sup>lt;sup>12</sup> Fonte:<http://www.fazendovideo.com.br/artigos/iluminacao-de-3-pontos.html>

<span id="page-25-0"></span>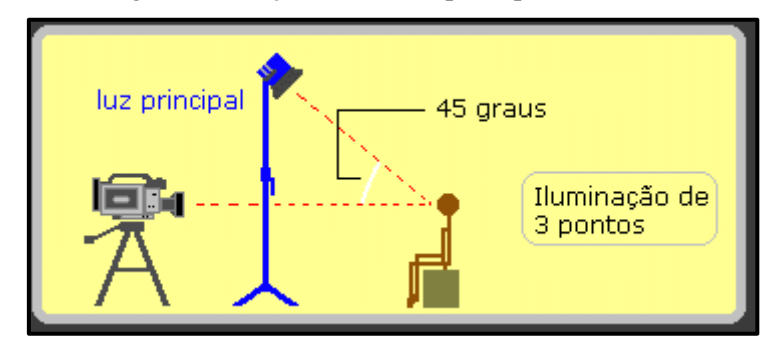

Figura 6: Posição da câmera principal na vertical

<span id="page-25-1"></span>Fonte:<http://www.fazendovideo.com.br/artigos/iluminacao-de-3-pontos.html>

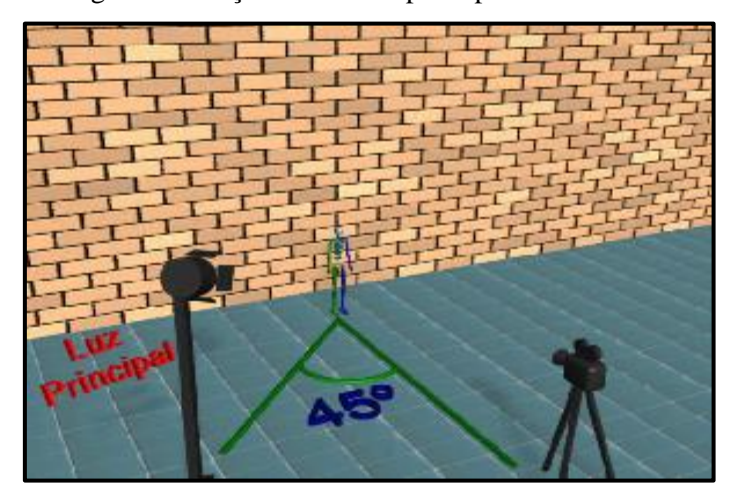

Figura 7: Posição da câmera principal na horizontal

Fonte: [http://webeduc.mec.gov.br/midiaseducacao/material/tv/tv\\_basico](http://webeduc.mec.gov.br/midiaseducacao/material/tv/tv_basico)

# <span id="page-25-2"></span>*3.4.2. Luz Secundária*

Atenua as sombras mais intensas sem eliminá-las totalmente. Muitas vezes se usam rebatedores que refletem a luz principal direcionando-a para o objeto (figura 8).

<span id="page-26-0"></span>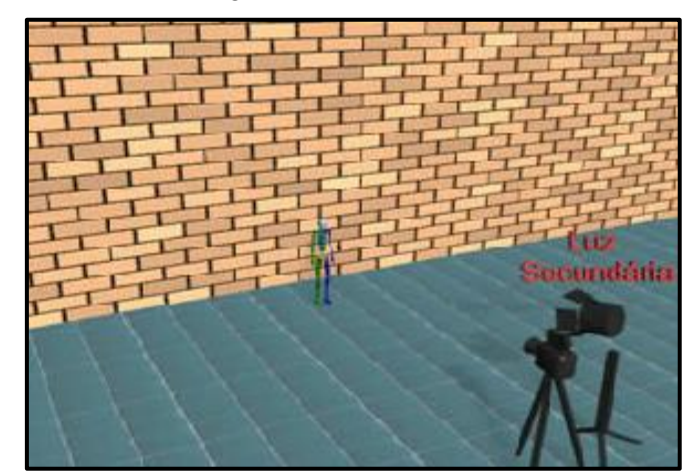

Figura 8: Luz Secundária

Fonte: [http://webeduc.mec.gov.br/midiaseducacao/material/tv/tv\\_basico](http://webeduc.mec.gov.br/midiaseducacao/material/tv/tv_basico)

# <span id="page-26-1"></span>*3.4.2.1.Rebatedores*

O rebatedor permite que você ilumine ou suavize áreas de sombra do objeto a ser filmado. Podem-se destacar quatro tipos de superfícies reflexivas, sendo elas:

- **Tela ouro:** cria uma sensação quente, de verão, que funciona bem com tons de pele.
- **Tela prata:** aumenta os reflexos especulares e produz uma imagem de alto contraste. É perfeita para vídeo.
- **Tela prata/ouro:** mesclada em ouro e prata para um efeito intermediário.
- **Tela branca:** ressalta as cores neutras, funciona como um preenchimento da fonte de luz.

O formato mais comum utilizado é o oval dobrável, ideal para diversos momentos em que é necessário iluminar uma cena. Dependendo do modo utilizado ele pode suavizar rebater a luz com intensidade, rebater a luz suavemente, rebater a luz esquentando a cor e cortar a luz em determinado ponto (figura 9).

<span id="page-27-0"></span>Figura 9: Rebatedores

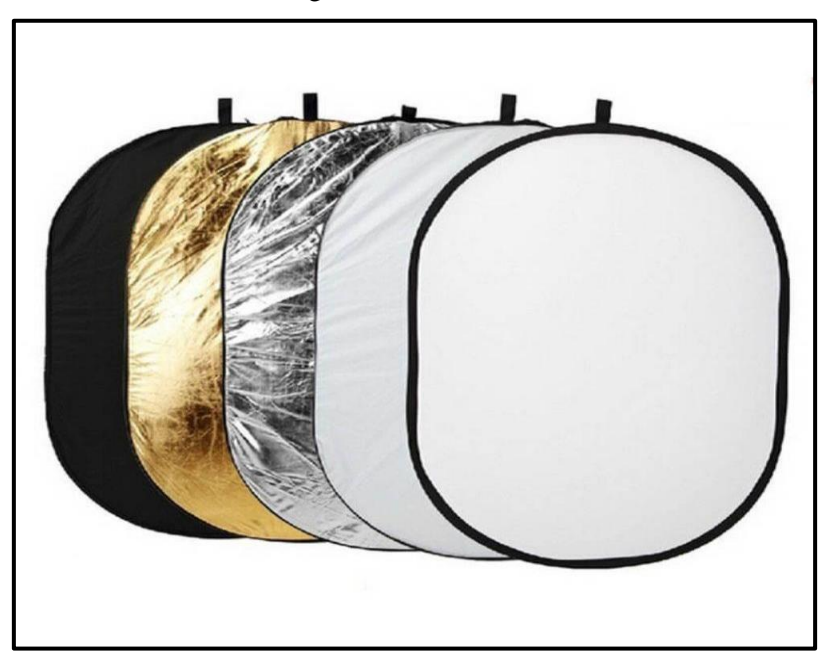

Fonte: [https://www.extra.com.br/cameras-filmadoras](https://www.extra.com.br/cameras-filmadoras-drones/acessorios/iluminacaofotoefilmagem.html)[drones/acessorios/iluminacaofotoefilmagem.html](https://www.extra.com.br/cameras-filmadoras-drones/acessorios/iluminacaofotoefilmagem.html) 

Os rebatedores podem ser feitos artesanalmente, pois são muito simples, o que baixaria o custo de investimento.

# <span id="page-27-1"></span>*3.4.3. Backlight*

**.** 

Também conhecida como "*Contra Luz*", destaca os objetos ou atores principais do fundo do cenário, evitando o achatamento da imagem. Fica por trás dos atores.

Tem a finalidade básica de moldar o rosto dos atores destacando-o do cenário ao fundo e evidenciando a distância em que o mesmo se encontra em relação ao fundo. Após o posicionamento da luz principal, a "*Contra Luz*" é a segunda luz a ser ajustada. É colocada diametralmente oposta à luz principal, como mostra a figura 10, ilustrando a vista de cima das duas luzes, da câmera e da pessoa a ser gravada<sup>13</sup>.

<sup>&</sup>lt;sup>13</sup> Fonte:<http://www.fazendovideo.com.br/artigos/iluminacao-de-3-pontos.html>

<span id="page-28-0"></span>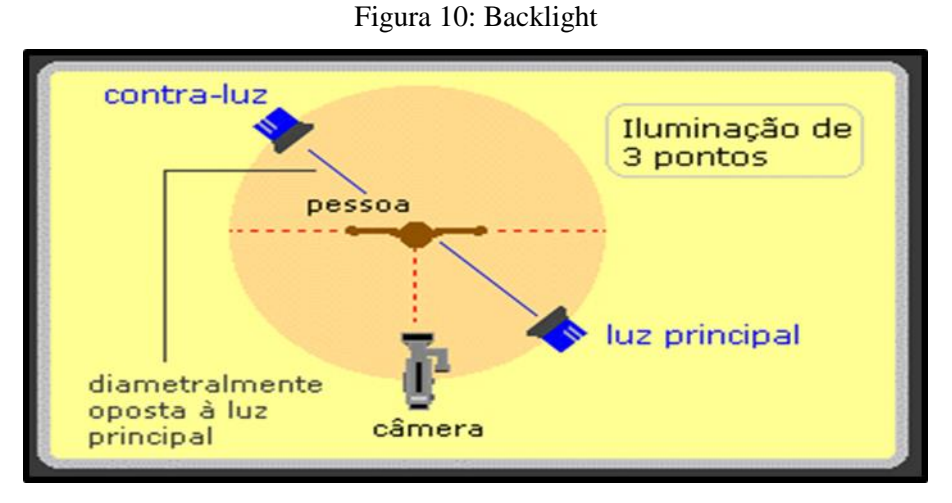

Fonte:<http://www.fazendovideo.com.br/artigos/iluminacao-de-3-pontos.html>

#### <span id="page-28-1"></span>*3.4.4. Iluminação caseira*

**.** 

Para reduzir os custos, pode-se utilizar para a iluminação principal e secundária, *Soft Box* <sup>14</sup> construídos com cartolina preta (parte externa), forrada internamente com papel alumínio. A estrutura de fixação é feita de arame e uma base confeccionada de canos de pvc. Utilizam-se lâmpadas de *Led* com 6,5 *Watts*, 50/60 Hz e 6500 k. Na frente do *Soft Box* coloca-se papel tnt para dissipar a luz. Para a iluminação *Backlight* um *Soft Box* feito com caixa de leite, é uma solução barata, compacta e eficiente. A caixa de leite é aberta longitudinalmente na direção de maior comprimento e no lado menor fixando-se um soquete de lâmpada. Por ter a parte interna forrada com papel alumínio, este tem uma boa reflexão de luz dando uma aparência de recorte mais definido do apresentador (figura 11).

<sup>14</sup> *Soft box*, ou em português "caixa suave", é um tipo de dispositivo de iluminação utilizado para se obter uma luz suave.

<span id="page-29-0"></span>Figura 11: *Soft Box* caseiro

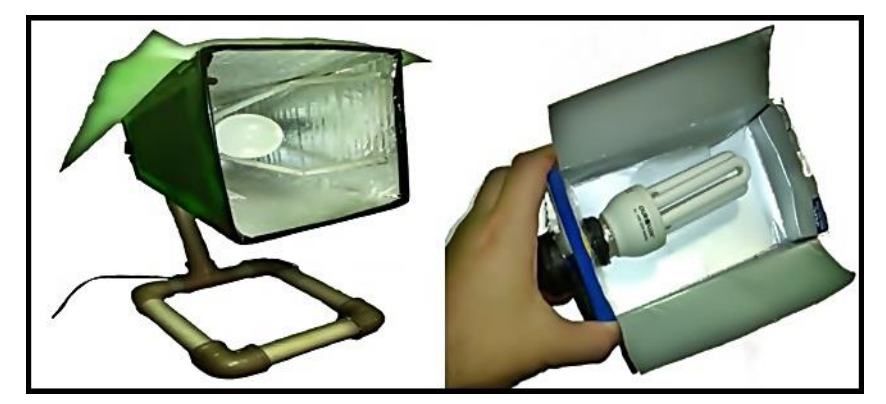

Fonte: do próprio autor.

#### <span id="page-29-1"></span>**3.5.***Chroma Key*

**.** 

*Chroma key* é uma técnica de efeito visual que consiste em colocar uma imagem sobre outra através da anulação de uma cor padrão, como por exemplo, o verde ou o azul. Utilizando-se um fundo azul ou verde consegue-se separar o personagem que está apresentando os vídeos, das coisas que estão ao seu redor.

Nos filmes é muito comum usar o fundo verde ou azul para aplicação de efeitos visuais. No mercado existem suportes para a fixação de tecidos para fundo *Chroma Key* (figura 12). Mas esse tecido pode ser fixado até mesmo em um varal de cortina ou com uma estrutura de PVC feita artesanalmente, nesse caso, possibilitando o deslocamento de um local para outro<sup>15</sup>.

Em vídeo e TV a composição de imagens em camadas (*layers*) que permite a sobreposição de partes de imagens diferentes umas sobre as outras é conhecida genericamente como *keying*. O processo *keying* é dividido em duas etapas bem distintas. A primeira delas consiste em recortar esses objetos / pessoas que vão ser "colados" na outra imagem. A segunda trata da "colagem" propriamente dita. Na primeira etapa, a chave da questão é que, para que seja possível o recorte, é necessário que haja uma diferença clara entre o objeto / pessoa a serem recortados e o fundo. O processo de recorte no *keying* da imagem pode ser feito de várias maneiras, cada uma delas recebendo um nome específico. Assim, o processo baseado na exclusão de determinada cor recebe o nome de *Chroma key*. Existem processos como o *Luma key* no qual a diferenciação não é feita através de cor e sim da variação de luminosidade nos diversos pontos das imagens sobre um fundo preto. Seja qual for o processo, é fundamental para

<sup>15</sup> Vídeo: construção de um *Chroma Key* caseiro com estrutura de PVC. Disponível em: <https://www.youtube.com/watch?v=2oaLLiZAqn8>

o êxito do efeito a técnica de iluminação empregada, que permitirá fazer o recorte com precisão ao destacar nitidamente os objetos e pessoas recortados de seus respectivos fundos $^{16}$ .

<span id="page-30-0"></span>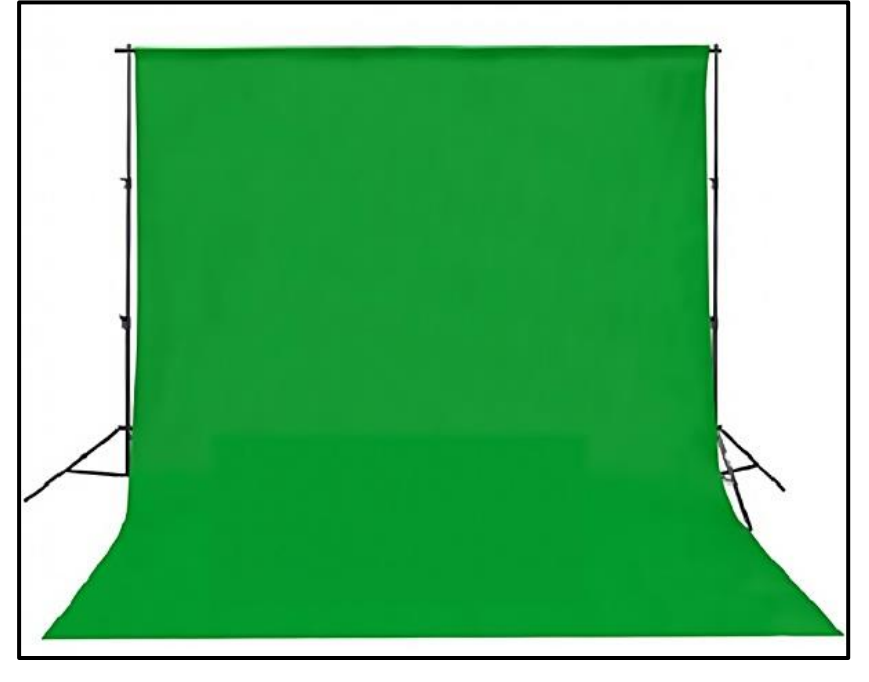

Figura 12: Suporte para fixação de cor verde

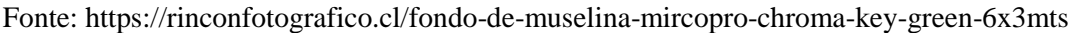

A iluminação é fator preponderante nesse tipo de efeito, não podem ficar sombras, pois caso isso aconteça, não será possível eliminá-las no software de edição.

São feitas duas gravações simultâneas, a imagem do apresentador com a câmera do celular (figura 13) e do slide através do software de gravação de captação de imagem da tela do computador. Na edição, a imagem do professor é recortada e inserida sobre a gravação do slide (figura 14).

**.** 

<sup>&</sup>lt;sup>16</sup> Fonte:<http://www.fazendovideo.com.br/artigos/cromakey-a-importancia-da-iluminacao-correta.html>

<span id="page-31-0"></span>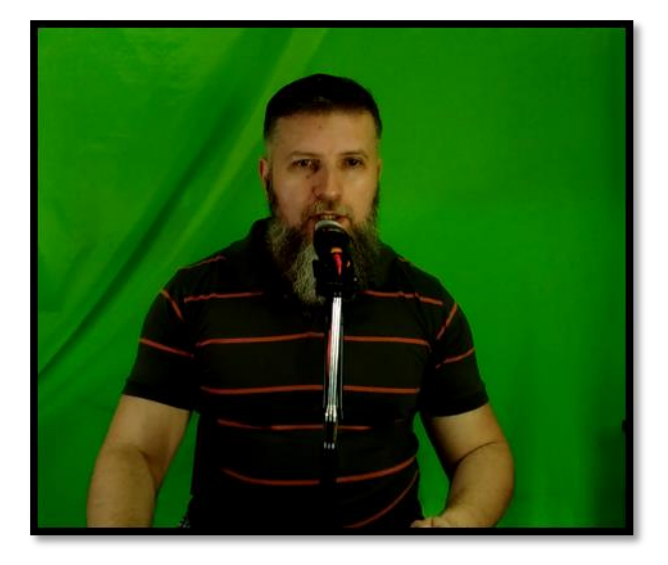

Figura 13: Gravação do *Smartphone* com o fundo verde

Fonte: do próprio autor.

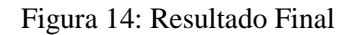

<span id="page-31-1"></span>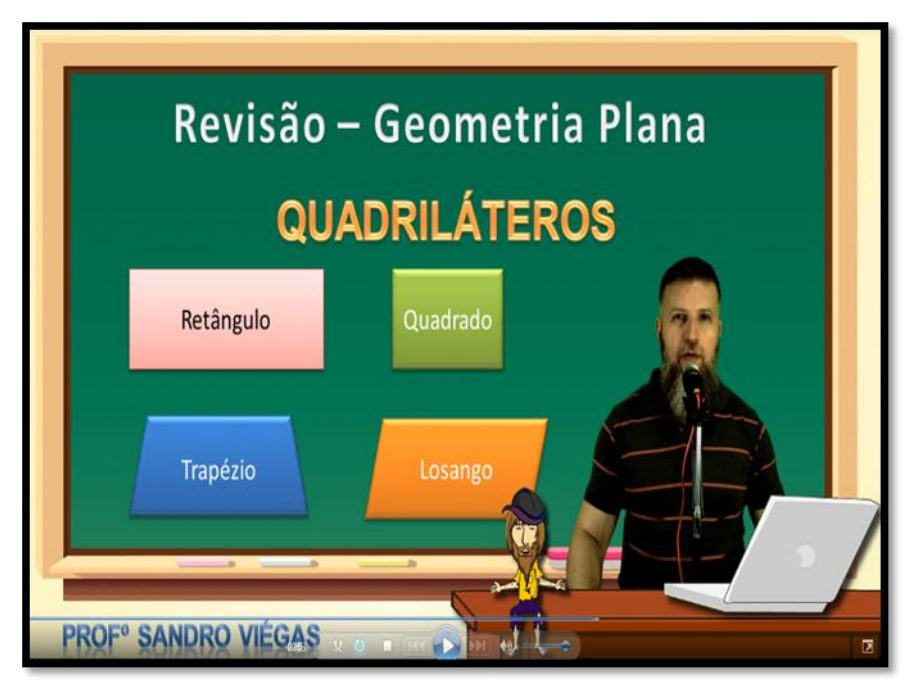

Fonte: do próprio autor

# <span id="page-31-2"></span>**3.6.***Softwares* **de edição utilizados para produção de vídeos**

Existem diversos softwares gratuitos e pagos para a edição de vídeos, cabe ao professor escolher o que melhor atende a suas necessidades e o que oferece melhor custo-benefício. Dentre as opções pagas temos algumas opções como o *Adobe After Effects*, *Adobe Premiere*, Filmora, *Final Cut* (exclusivo para *Mac*), *Avid*, *ClickBerry*,

*Camtasia* e *Sony Vegas* e entre as opções gratuitas existem algumas possibilidades como o *Windows Movie Maker*, *Youtube Vídeo Editor*, *VSDC Free Video Editor*, *Free Video Editor* e o *Lightworks*.

#### <span id="page-32-1"></span>*3.6.1. Software Camtasia*

A versão 8.6 do editor de vídeo *Camtasia* (figura 15) é um programa fácil de usar com recursos avançados para um resultado profissional.

<span id="page-32-0"></span>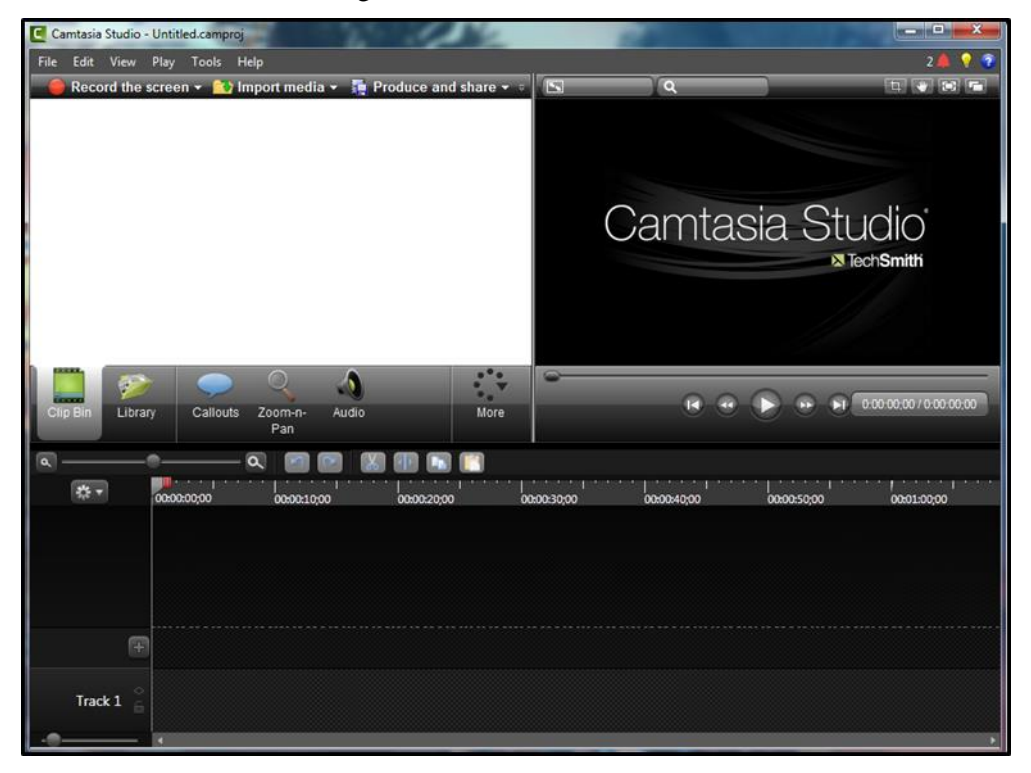

Figura 15: Camtasia Studio 8.6

Fonte: do próprio autor

<span id="page-32-2"></span>*3.6.1.2. Editando os vídeos com o Camtasia 8.6.*

# a) Importando os vídeos

O primeiro passo é importar os vídeos selecionando a opção "*Import Media*", procurando a pasta onde foram colocados os arquivos de vídeo da câmera do celular e do software de gravação do computador (figura 16).

<span id="page-33-0"></span>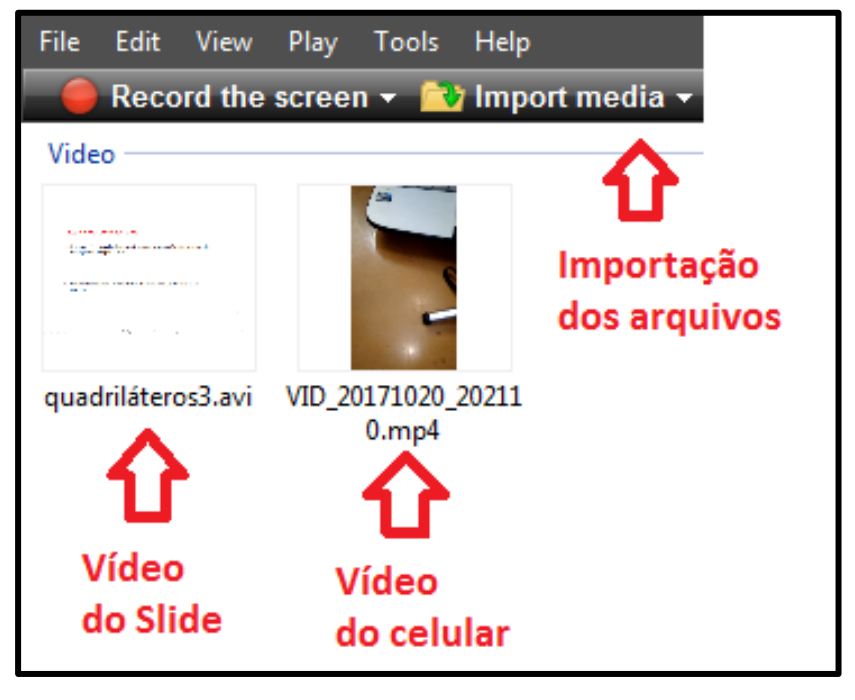

Figura 16: Importando os arquivos de vídeo no *Camtasia*

Fonte: do próprio autor.

O segundo passo é clicar com o botão direito em cima de cada arquivo, selecionando a opção "*Add to Timeline at Playhead*" para inserir os vídeos na "*timeline*" (figura 17).

<span id="page-33-1"></span>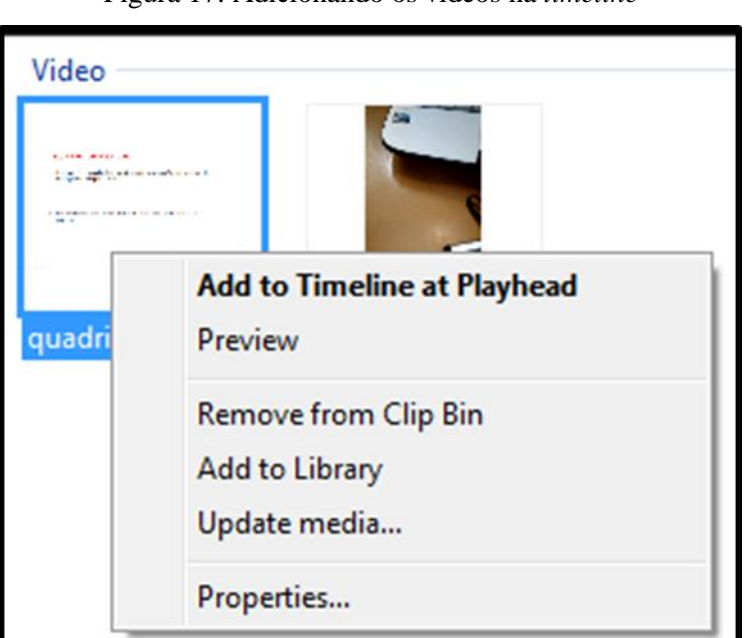

Figura 17: Adicionando os vídeos na *timeline*

Fonte: do próprio autor

#### b) Sincronizando os áudios

Para sincronizar os áudios, ajustam-se os dois gráficos apresentados na *timeline* (figura 18).

Figura 18: *Gráficos* de áudio na timeline

<span id="page-34-0"></span>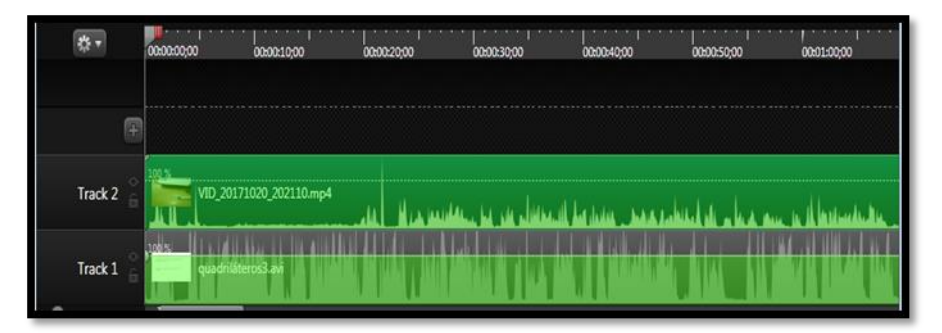

Fonte: do próprio autor

Após sincronizar os áudios, exportar o arquivo de gravação de slide (melhor qualidade), já que o áudio da câmera é muito ruim e não deve ser utilizado. Para exportar o áudio, selecionar o arquivo de vídeo do slide e escolher as opções: "*File Produce Special*  $\rightarrow$  *Export áudio as...*", escolhendo a pasta onde ficará o arquivo de áudio, que será melhorado no editor de áudio.

Após fazer as melhorias no editor de áudio, importar o novo arquivo de áudio e adicioná-lo na "*timeline*" assim como foi feito com os vídeos.

<span id="page-34-1"></span>Para que fique somente o áudio editado, é feita a separação de áudio e vídeo de ambos os arquivos originais e, o arquivo de áudio é bloqueado para que fique desativado, conforme a figura 19.

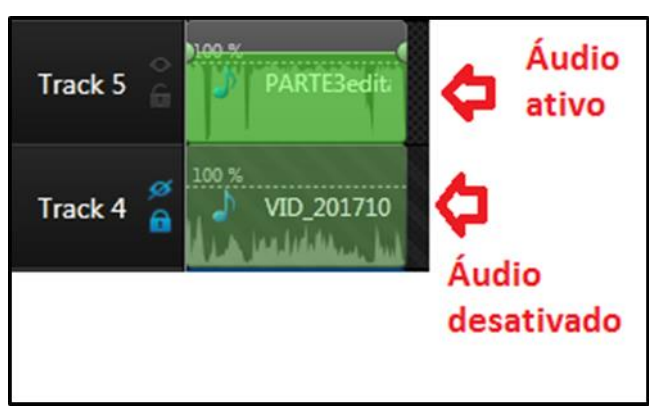

Figura 19: Áudio ativado/desativado

Fonte: do próprio autor

c) Recortando a imagem do apresentador

Para recortar a imagem do apresentador do vídeo de gravação do *Smartphone*, devemos utilizar a ferramenta "*Visual Properties*" do *Camtasia* (figura 20), que é semelhante em outros editores de vídeo.

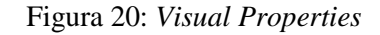

<span id="page-35-0"></span>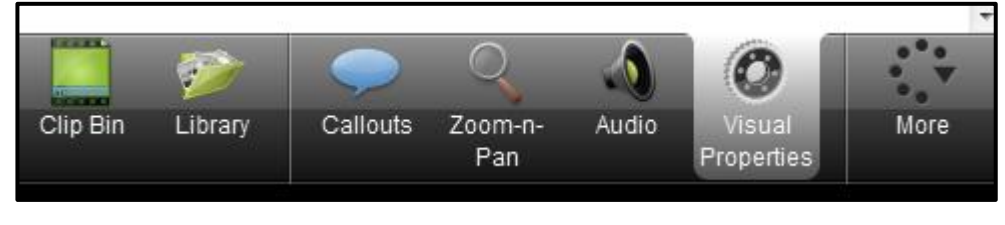

Fonte: do próprio autor.

Se a opção "*Visual Properties*" não estiver visível, deverá ser selecionada em "*More*".

Após importar o vídeo da câmera, adicionar no "timeline", executar o seguinte processo: "*Visual Properties Visual Effects Remove a color Escolher a cor verde (semelhante à cor do fundo) Select Color Clicar na parte verde da imagem*". Pode ficar alguns pontos verdes na imagem, que pode ser alterado em "*Tolerance*". A cor da imagem pode ser alterada em "*Colorize*", já que às vezes a imagem do celular pode ficar um pouco escura (figura 21).

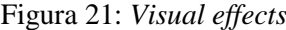

<span id="page-35-1"></span>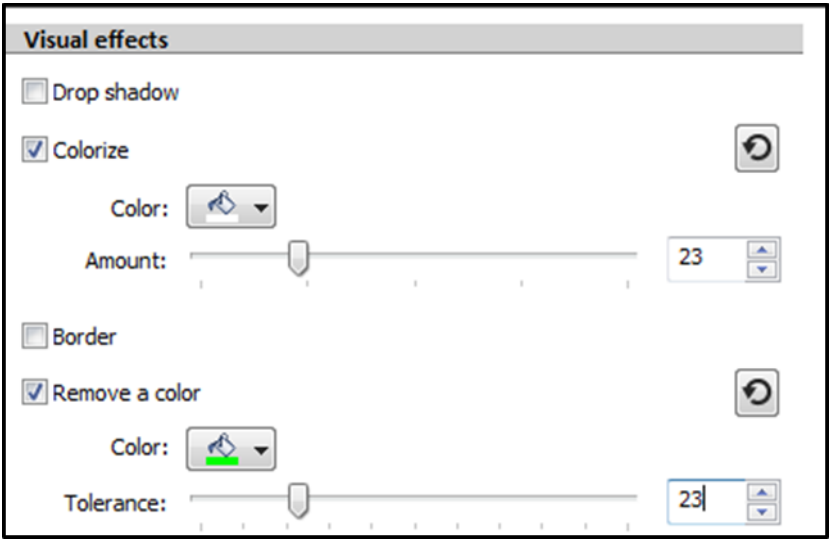

Na figura 22 é possível observar o resultado da aplicação dos efeitos.

Fonte: do próprio autor.
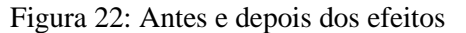

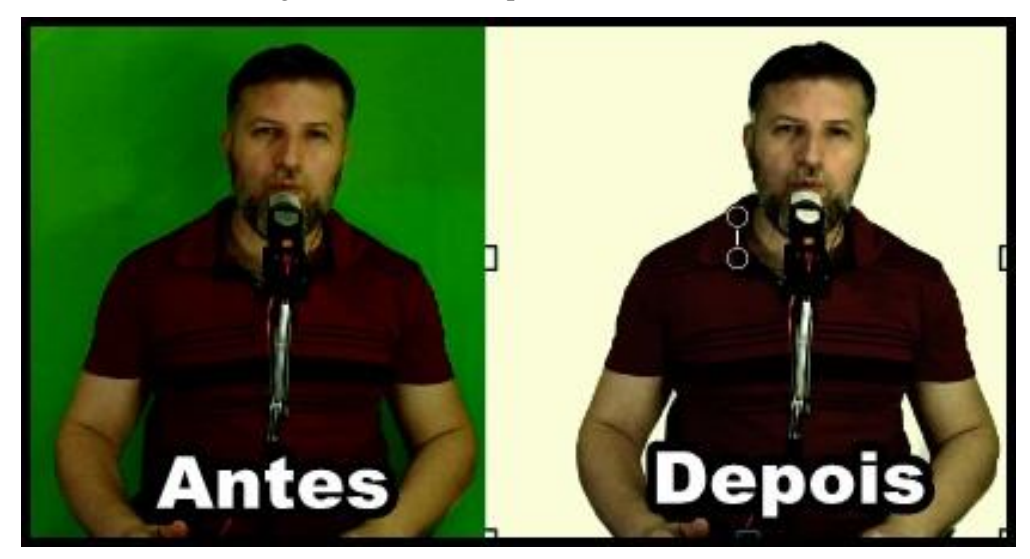

Fonte: do próprio autor.

### d) Inserindo efeitos

Na edição de vídeo é possível inserir vários efeitos, como textos, figuras geométricas e animações.

Os textos e figuras geométricas são inseridos utilizando o comando "*Callouts*" do menu apresentado na figura 20, selecionando: "Callouts  $\rightarrow$  Add callout  $\rightarrow$  Shape  $\rightarrow$ *Text*".

As transições são acionadas em: "*More Transitions*". Apareceram diversas opções de acordo com a preferência do editor.

#### e) Músicas disponíveis no *Camtasia 8.6*.

Como o *Camtasia* é um *software* pago, ele disponibiliza diversas opções de trilhas sonoras que não ferem os direitos autorais por já estar incluído no custo do *software*. Para inserir as músicas devemos acessar a opção "*Library*" do menu apresentado na figura 23. O *Library* tem várias pastas designadas por temas, cada tema apresenta as seguintes alternativas: *Full Song*, *Intro*, *Long*, *Medium* e *Short*, onde, a música tem pequenas alterações de tempo e tonalidade.

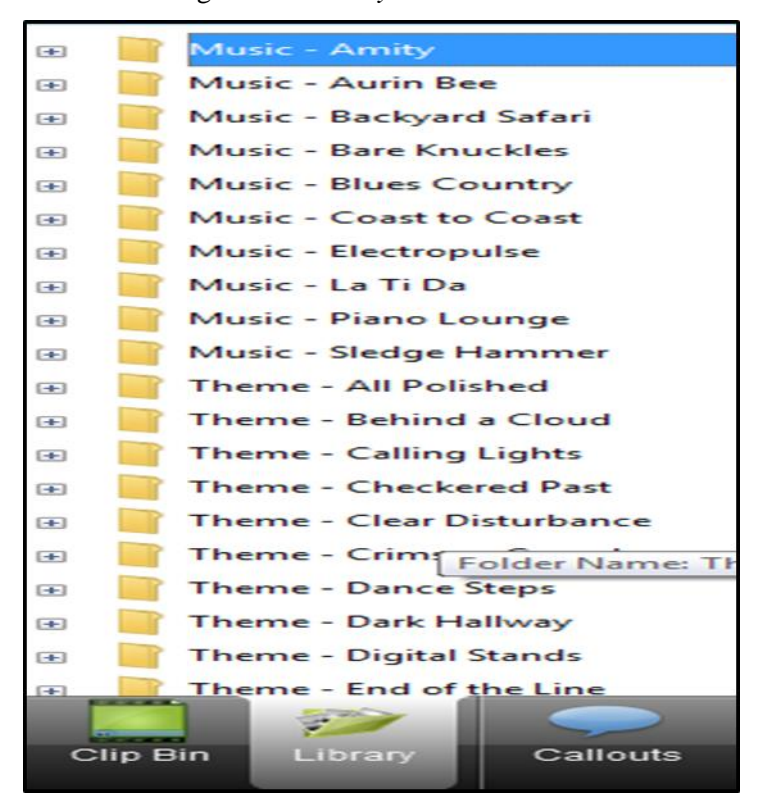

Figura 23: *Library do Camtasia* 8.6

Fonte: do próprio autor

# f) Produzindo os vídeos no *Camtasia* 8.6.

Após sincronizar o áudio, inserir transições, animações, efeitos, entre outros, podemos salvar o projeto para posteriormente fazer mais edições ou produzir definitivamente o arquivo de vídeo.

No *Camtasia* para salvar o projeto, selecionamos: "File → Save Project as → escolha do nome do arquivo" ou para produzir o arquivo de vídeo: "*Produce and Share*   $\rightarrow$  Custom production settings  $\rightarrow$  escolher o formato de arquivo desejado (avi, mp4, *wmv,...) AVI Encoding Options (deixar tudo como está) Custom Size (1280 x 720)*  → *Vídeo Options (não mexer)* → *Produce Vídeo*".

## *3.6.2. Software Filmora<sup>17</sup>*

**.** 

De acordo com Cardoso (2016), o *Filmora Video Editor* é uma solução completa e fácil de usar para quem precisa de um editor de vídeo para o Windows e não quer pagar muito. É possível adicionar vídeos e músicas em faixas separadas, incluir efeitos

<sup>17</sup> Fonte: [https://www.techtudo.com.br/dicas-e-tutoriais/noticia/2016/12/como-editar-videos-com-o](https://www.techtudo.com.br/dicas-e-tutoriais/noticia/2016/12/como-editar-videos-com-o-filmora-no-pc.html)[filmora-no-pc.html](https://www.techtudo.com.br/dicas-e-tutoriais/noticia/2016/12/como-editar-videos-com-o-filmora-no-pc.html)

de transição e outros recursos quase profissionais. O programa pode ser baixado em versão *free* e paga. A única desvantagem da versão gratuita é ficar uma grande marca d`água após a conversão final.

# *3.6.2.1. Editando os vídeos com o Filmora<sup>18</sup>*

- a) Com o programa aberto, escolher entre o modo "*Fácil*" ou "*Completo*";
- b) Escolhendo o modo "*Completo*", clicar em "*Importar arquivos de mídia aqui*" para escolher o vídeo a ser editado;
- c) Clicar no botão com sinal de "mais" em cima para inserir no projeto. Irá aparecer em uma das faixas na parte de baixo da tela, onde efetivamente se juntarão os vídeos e músicas, logo em seguida efetuar a edição;
- d) Clicar em "*Importar*" e depois em "*Importar arquivos de mídia*" para adicionar mais vídeos ou músicas que serão usadas. Repetir este passo até que todo o conteúdo do projeto esteja na tela;
- e) Ordenar os vídeos e músicas selecionados. Arrastar e soltar cada mídia na ordem que desejar. Os vídeos e músicas ficam em canais separados;
- f) Em seguida, é possível aplicar um filtro a produção. O processo todo é muito objetivo. Clicar no botão "*Filtros*", escolher o efeito de sua preferência e tocar no botão "+";
- g) Para salvar o projeto, escolher a opção "*Arquivo*" no menu principal e depois em "*Guardar projeto como*" e por fim, "*Salvar*";
- h) Para gravar o vídeo, clicar em "*Importar*";
- i) Escolher o nome e uma das opções de qualidade de vídeo.

### 3.6.3. *Edição de áudio*

**.** 

a) Importância da edição de áudio

Mesmo que a gravação do vídeo tenha sido feita com um microfone de alta qualidade, sempre ficam ruídos e chiados e, por menor que sejam não é interessante que sejam audíveis para o telespectador. De nada adianta ter um vídeo bem produzido com imagens de alta qualidade e cheio de efeitos, se o áudio for ruim. Isso não prenderá a

<sup>18</sup> Fonte: [https://www.techtudo.com.br/dicas-e-tutoriais/noticia/2016/12/como-editar-videos-com-o](https://www.techtudo.com.br/dicas-e-tutoriais/noticia/2016/12/como-editar-videos-com-o-filmora-no-pc.html)[filmora-no-pc.html](https://www.techtudo.com.br/dicas-e-tutoriais/noticia/2016/12/como-editar-videos-com-o-filmora-no-pc.html)

atenção de quem está assistindo. Por isso, é importante que o áudio seja editado antes de ser inserido no editor de vídeo.

### b) Editores de áudio – versão paga/gratuita

Existem diversos editores de áudio nas versões pagas e gratuitas. Entre as versões pagas temos o *Sound Forge*, que pode ser considerado onipotente quando se fala em edição de áudio, pois ele é um dos softwares mais completos e profissionais existentes hoje. Seu suporte a diversos formatos de entrada e saída conferem a capacidade de criar e editar praticamente qualquer tipo de arquivo de áudio e a sua ampla oferta de filtros e ferramentas faz dele praticamente indispensável para quem precisa gravar e modificar arquivos.

Uma opção gratuita é o *Audacity*, ele é um editor de áudio que pode gravar, reproduzir e importar/exportar sons nos formatos *wav, mp3, aiff, mp3, ogg*, entre outros. Com ele, você edita o áudio, podendo aplicar cortes, copiar e colar recursos, com funcionalidades de desfazer/refazer ilimitadas e aplicar efeitos na gravação (figura 24).

| Audacity                  |                       |                           |                |                      |                  |                                     |                                                                          |      |     |                                                                                                    |     | o.  |                                 |
|---------------------------|-----------------------|---------------------------|----------------|----------------------|------------------|-------------------------------------|--------------------------------------------------------------------------|------|-----|----------------------------------------------------------------------------------------------------|-----|-----|---------------------------------|
|                           |                       | Arquivo Editar Selecionar | Exibir         | Controle             |                  | Faixas Gerar Efeitos Analisar Ajuda |                                                                          |      |     |                                                                                                    |     |     |                                 |
| Ш                         |                       |                           | $\blacksquare$ | Ħ                    |                  | འ ⇔<br>ж                            | E<br>D<br>$\pmb{\Downarrow}$<br>$\left\Vert \varphi\right\Vert _{D}^{E}$ |      |     | -57 -54 -51 -48 -45 - Clique para Iniciar Monitoramento 8 -15 -12 -9 -6 -3 -0<br>$-57 - 54 - 51 - 48 - 45 - 42 - 39 - 36 - 33 - 30 - 27 - 24 - 21 - 18 - 15 - 12 - 9 - 6 - 3 - 0$ |     |     | $\approx$<br>$\pmb{\Downarrow}$ |
|                           |                       |                           |                |                      |                  |                                     |                                                                          |      |     |                                                                                                    |     |     |                                 |
| <b>MME</b>                |                       |                           | ۰              |                      |                  | v (i) Alto-falantes (I v            |                                                                          |      |     |                                                                                                    |     |     |                                 |
| $\triangledown$<br>$-1,0$ |                       | 90                        |                | 1,0                  | 2,0              | 3,0                                 | 4,0                                                                      |      | 5,0 | 6,0                                                                                                    | 7,0 | 8,0 | 9,0                             |
|                           |                       |                           |                |                      |                  |                                     |                                                                          |      |     |                                                                                                    |     |     | ▲                               |
|                           |                       |                           |                |                      |                  |                                     |                                                                          |      |     |                                                                                                    |     |     |                                 |
|                           |                       |                           |                |                      |                  |                                     |                                                                          |      |     |                                                                                                    |     |     |                                 |
|                           |                       |                           |                |                      |                  |                                     |                                                                          |      |     |                                                                                                    |     |     |                                 |
|                           |                       |                           |                |                      |                  |                                     |                                                                          |      |     |                                                                                                    |     |     |                                 |
|                           |                       |                           |                |                      |                  |                                     |                                                                          |      |     |                                                                                                    |     |     |                                 |
|                           |                       |                           |                |                      |                  |                                     |                                                                          |      |     |                                                                                                    |     |     |                                 |
|                           |                       |                           |                |                      |                  |                                     |                                                                          |      |     |                                                                                                    |     |     | 듸                               |
|                           |                       |                           |                |                      |                  |                                     |                                                                          |      |     |                                                                                                    |     |     |                                 |
|                           |                       |                           |                |                      |                  |                                     |                                                                          |      |     |                                                                                                    |     |     |                                 |
|                           |                       |                           |                |                      |                  |                                     |                                                                          |      |     |                                                                                                    |     |     |                                 |
|                           |                       |                           |                |                      |                  |                                     |                                                                          |      |     |                                                                                                    |     |     |                                 |
|                           |                       |                           |                |                      |                  |                                     |                                                                          |      |     |                                                                                                    |     |     |                                 |
|                           |                       |                           |                |                      |                  |                                     |                                                                          |      |     |                                                                                                    |     |     |                                 |
|                           |                       |                           |                |                      |                  |                                     |                                                                          |      |     |                                                                                                    |     |     |                                 |
|                           |                       | $\leftarrow$              |                |                      |                  |                                     |                                                                          | III. |     |                                                                                                    |     |     |                                 |
|                           | Taxa do Projeto (Hz): |                           | Ajustar para   |                      | Posição do Áudio |                                     | Início e Fim da área selecionada                                         |      |     |                                                                                                    |     |     |                                 |
| 44100                     |                       |                           | Desligado      | $\blacktriangledown$ |                  |                                     |                                                                          |      |     | 00h00m00.000s 00h00m00.000s 00h00m00.000s                                                                                                    |     |     |                                 |
| Parado.                   |                       |                           |                |                      |                  |                                     |                                                                          |      |     |                                                                                                    |     |     |                                 |

Figura 24: *Audacity*

Fonte: do próprio autor.

#### c) Editando o áudio no *Audacity*

Além de ser gratuito, uma das grandes vantagens do *Audacity* é ter uma versão em Português e sua interface ser bem intuitiva.

O primeiro passo é abrir o arquivo de áudio exportado no editor de vídeo: "*No menu superior*  $\rightarrow$  *selecionar arquivo*  $\rightarrow$  *abrir*". Após efetuar os comandos para abrir, surgirá uma janela com os gráficos de áudio, conforme a figura 25.

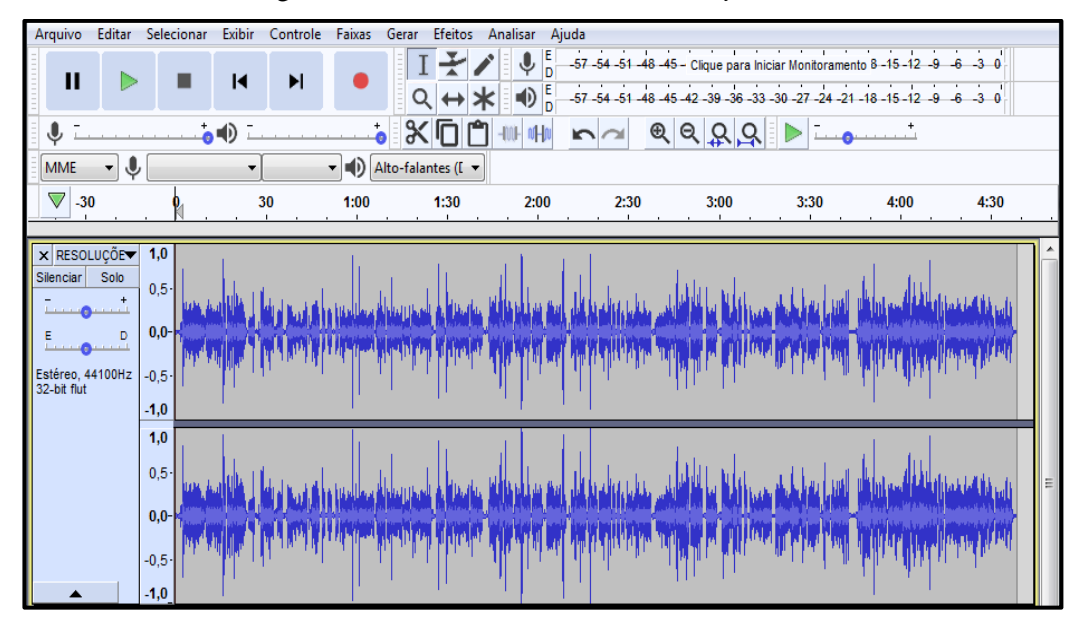

Figura 25: Gráficos de áudio no *Audacity*

Fonte: do próprio autor.

Em "*Efeitos*" do menu tem várias opções de edição de áudio, que ficam a critério do editor, mas algumas configurações podem ser padronizadas e que dão um resultado final satisfatório.

1º Passo: obtendo o perfil de ruído.

Selecione no gráfico uma pequena parte do gráfico de menor altura e com certa continuidade na aparência, no menu superior, clique em: "*Efeitos*  $\rightarrow$  *Redução de*  $Ruído... \rightarrow passo 1$ : Obter perfil de ruído  $\rightarrow ok$ ".

2º Passo: reduzindo o ruído.

Selecione todo o gráfico, no menu superior, clique em: "*Efeitos*  $\rightarrow$  passo 2: *Redução de ruído (db) = 23, Sensibilidade = 7, Suavização de frequências = 7 e*  *Ruído*", deixar em reduzido, esses valores podem ser alterados de acordo com a qualidade de gravação.

3º Passo: graves e agudos.

Selecione: "*Efeitos*  $\rightarrow$  *Graves e Agudos*  $\rightarrow$  *Tone controls* (*Bass* = 7, *Agudos* = 9 *e Volume = - 2)*". Esse efeito serve para deixar a voz mais grossa ou mais fina, o ideal é não ter alterações muito acentuadas, para a voz do locutor não ficar muito diferente.

4º Passo: normalizar.

Selecione: "*Efeitos Normalizar... deixar todas as opções assinaladas e em Normalizar a amplitude máxima para, deixar em – 2 db*".

É importante ressaltar que todos os efeitos aplicados e valores apresentados, são sugestões baseadas na experiência em edições e que o ideal, é que cada um chegue aos valores esperados, após testar a melhor opção, já que o áudio é influenciado por diversos fatores, como tonalidade de voz do apresentador, influências de ruídos externos, intensidade do chiado produzido pelo microfone utilizado, entre outros.

# **3.7. Produção dos Vídeos**

#### 3.7.2. *Tipos gravações de vídeos*

a) Gravação de slides

**.** 

Os vídeos podem surgir a partir da gravação dos slides, utilizando o mesmo software de edição. Com o Camtasia, por exemplo, é possível ir passando o slide e gravando o que está na tela, essa gravação pode ser narrada ou apenas com textos explicativos.

#### b) Gravação de um software ou planilha eletrônica

Tutoriais de utilização de *software* Matemática, como por exemplo, o *Geogebra<sup>19</sup>* ou *Winplot 20 ,* podem ser feitos a partir da gravação da tela do computador, um exemplo é a planificação de prismas feitos no *Geogebra*<sup>21</sup> (figura 26).

<sup>&</sup>lt;sup>19</sup> GeoGebra é um aplicativo de matemática dinâmica que combina conceitos de geometria e álgebra em uma única GUI. Fonte:<https://pt.wikipedia.org/wiki/GeoGebra>

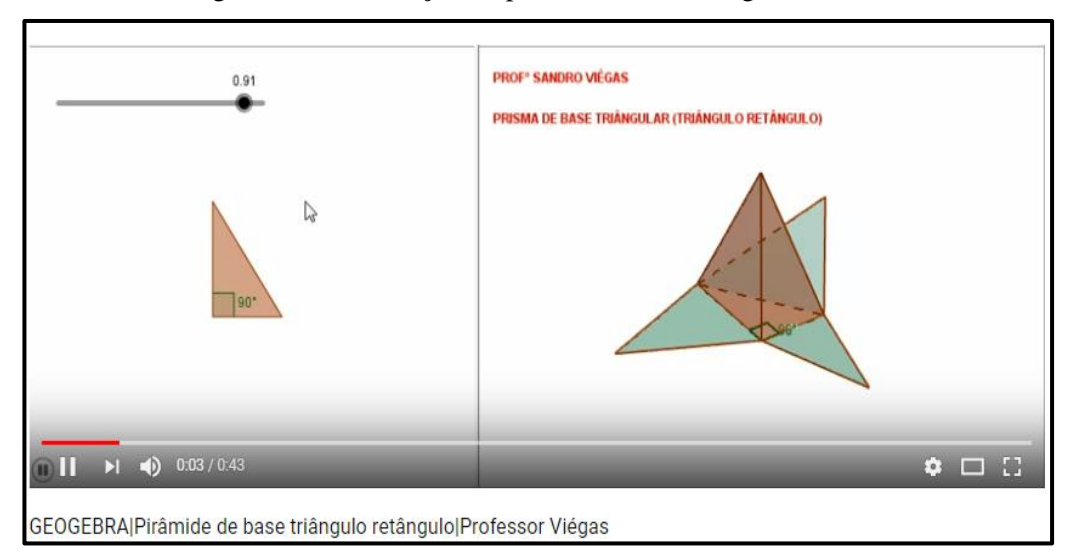

Figura 26: Planificação do prisma de base triangular

Fonte: do próprio autor.

# 3.7.3. *Thumbnails*

 $\overline{a}$ 

*Thumbnail* no ambiente digital, é o termo utilizado para designar uma imagem em miniatura. Uma boa *Thumbnail* pode significar a diferença entre uma visualização no seu vídeo e a desistência do usuário. No YouTube, a *Thumbnail* é também conhecida como "*miniatura personalizada*". Ela é responsável por trazer uma previsão sobre o que será tratado no vídeo. Além disso, é uma boa maneira de divulgar a sua marca e fortalecer a identidade visual da empresa. Na figura 27, podese observar um exemplo de *Thumbnail*.

<sup>20</sup> O *Winplot* é um aplicativo para *Windows* que permite a plotagem de curvas e superfícies. Lançado em torno de 1985, o programa foi inicialmente escrito na linguagem C, e desde 2001 é desenvolvido em C++. Fonte:<https://pt.wikipedia.org/wiki/Winplot><br><sup>21</sup> Videoaula disponível em: [https://youtu.be/5\\_6NCyh7FZc](https://youtu.be/5_6NCyh7FZc).

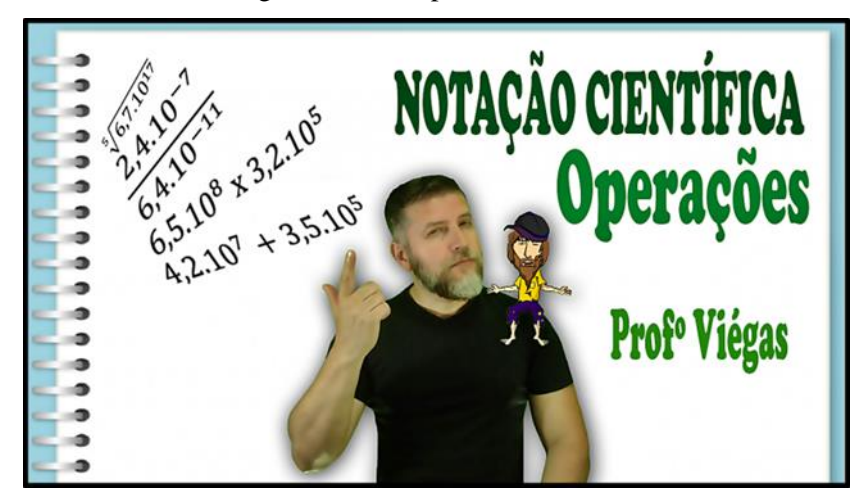

Figura 27: Exemplo de Thumbnail

Fonte: do próprio autor

Segundo Amaral (2017), o *YouTube* também é um mecanismo de busca, como o Google. Ou seja, o *YouTube* possui um algoritmo para ranquear os vídeos mais importantes e fornecer um ordenamento para o usuário. Uma *Thumbnail* é um elemento fundamental para a escolha do internauta. Portanto, ela vai ajudá-lo a receber mais cliques, visualizações, curtidas, comentários, compartilhamentos e todos os demais efeitos virais advindos do engajamento. Além, é claro, de ser uma ótima maneira de incluir informações adicionais sobre o conteúdo e chamar a atenção do público.

#### *3.7.3.1. Componentes essenciais para uma Thumbnail*

a) Texto

O texto é um dos elementos mais importantes de uma *Thumbnail*. Ele pode, por exemplo, sintetizar o tema a ser tratado, complementando o título. Também pode vir em numerais, indicando que o vídeo faz parte de uma série. É importante não exagerar na quantidade de caracteres, pois se trata de uma miniatura. O indicado é utilizar expressões curtas, com poucas palavras.

#### b) Cores

As cores podem realçar e mascarar elementos, de acordo com o grau de importância.

# c) Imagens

As imagens são outros elementos de suma importância para a *Thumbnail*, elas podem ajudar a caracterizar o seu canal, como por exemplo, uma foto do proprietário do canal ou de alguma mascote, ou ainda, um logotipo.

A imagem da *Thumbnail* também pode ser a captura de uma parte interessante do vídeo. Ou, ainda, ícones que representem a essência do tema a ser tratado.

# d) <u>fcones</u>, *emojis*<sup>22</sup> e *memes*<sup>23</sup>

A linguagem nas imagens é outro fator que influencia na qualidade da miniatura. Os ícones são excelentes recursos, pois dizem muito, sem ocupar muito espaço. Os *emojis*, por exemplo, podem simplificar a compreensão do conteúdo.

# e) Objetivo

A *Thumbnail* deve ser condizente com o conteúdo do vídeo. Caso contrário, o usuário o abandonará em algum momento.

### *3.7.3.2. Dimensões de uma Thumbnail para o YouTube*

O tamanho e resolução da imagem deve ser a maior possível, pois também será usada como imagem de visualização no player incorporado. O *YouTube* recomenda que as miniaturas personalizadas tenham uma resolução de 1280 x 720 (com largura mínima de 640 *pixels*).

# *3.7.3.3.* Como criar *Thumbnails*

**.** 

Existem diversas formas de se criar *Thumbnails*. Podem ser utilizados *softwares*, para uma produção mais profissional ou ainda sites para edição de imagens.

<sup>22</sup> *Emoji* é uma palavra derivada da junção dos seguintes termos em japonês: e (絵, "imagem") + *moji* (文 字, "letra"). Com origem no Japão, os *emojis* são ideogramas e *smileys* usados em mensagens eletrônicas e páginas *web*, cujo uso está se popularizando para além do país. [1] Eles existem em diversos gêneros, incluindo: expressões faciais, objetos, lugares, animais e tipos de clima. Fonte: [https://pt.wikipedia.org/wiki/Emoji.](https://pt.wikipedia.org/wiki/Emoji)

<sup>23</sup> *Meme* é um termo criado em 1976 por *Richard Dawkins* no seu *bestseller* O Gene Egoísta e é para a memória o análogo do gene na genética, a sua unidade mínima. Fonte: <https://pt.wikipedia.org/wiki/Meme>

Dentre os *softwares* pode-se citar o *Adobe Photoshop* (pago), *Photoscape*  (gratuito) e o *Gimp* (gratuito).

#### a) *Adobe Photoshop*

O *Adobe Photoshop* é um *software* caracterizado como editor de imagens bidimensionais do tipo *raster*<sup>24</sup> desenvolvido pelo *Adobe Systems*.

#### b) *Photoscape*

O *PhotoScape* é um programa editor de imagens. A principal característica do programa é a facilidade de uso e os recursos que ele oferece. A interface principal contém 12 ícones e cada um possui uma função especifica.

### c) *Gimp*

O *Gimp* é um programa de código aberto voltado principalmente para criação e edição de imagens *raster*, e em menor escala também para desenho vetorial<sup>25</sup>.

## *3.7.3.4.Recorte e edição da Thumbnail no Photoshop*

O recorte da imagem do apresentador pode ser feito com o *Photoshop*. A foto é tirada com fundo verde (o mesmo utilizado para edição dos vídeos), o uso de uma cor única, facilita o recorte.

O primeiro passo é abrir a foto com fundo verde no *Photoshop*, conforme a figura 28.

1

<sup>24</sup> Dados *raster* (ou *bitmap*, que significa mapa de *bits* em inglês) são imagens que contêm a descrição de cada *pixel*, em oposição aos gráficos vectoriais. Fonte:<https://pt.wikipedia.org/wiki/Raster>

<sup>&</sup>lt;sup>25</sup> Fonte:<https://pt.wikipedia.org/wiki/GIMP>

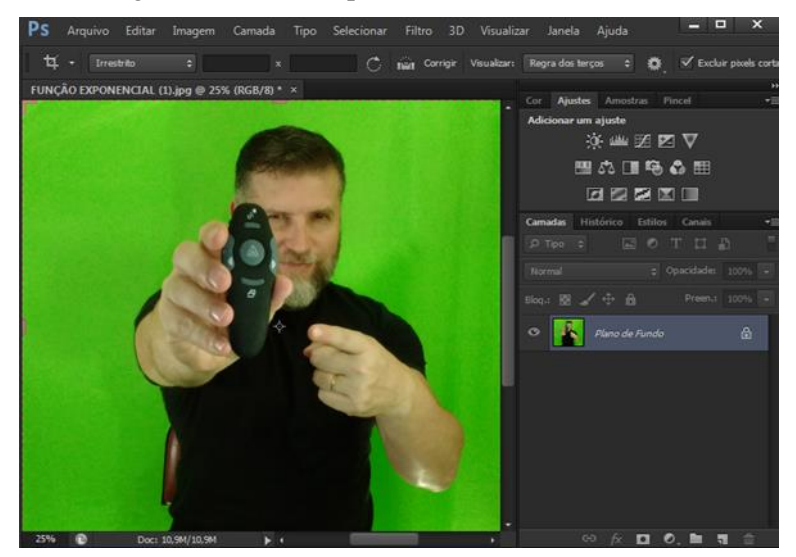

#### Figura 28: Foto do apresentador com fundo verde

Fonte: do próprio autor

Segundo passo: no menu principal  $\rightarrow$  "Selecionar"  $\rightarrow$  "Tudo". Terceiro passo: no menu principal *"Selecionar" "Intervalo de cores"*, irá aparecer a janela da figura 29.

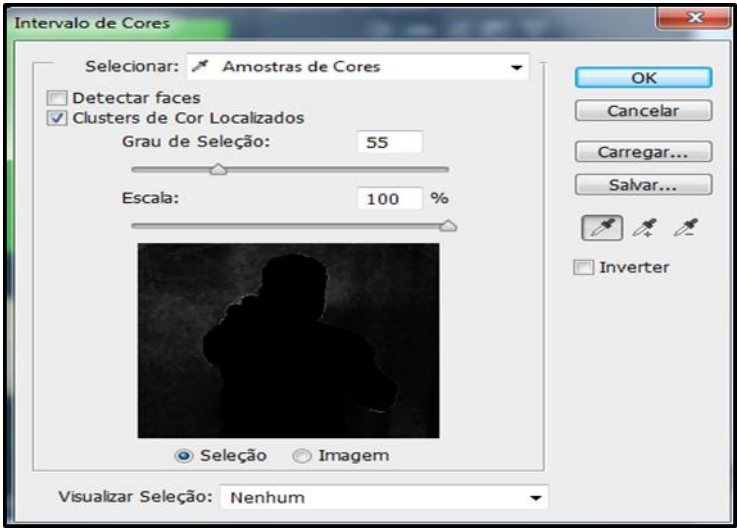

Figura 29: Janela – Intervalo de Cores

Fonte: do próprio autor

Quarto passo: escolher o "*conta gota*" com sinal de mais, clicando em torna da imagem do apresentador, até ficar completamente branco conforme a figura 30 e depois "*Ok*".

Figura 30: Seleção da imagem

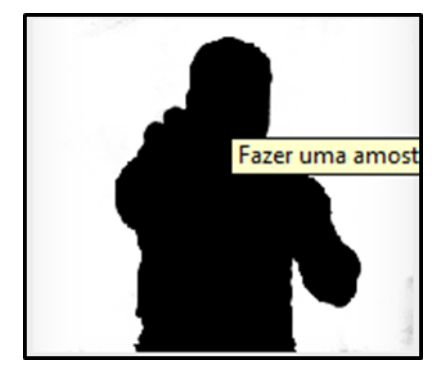

Fonte: do próprio autor

Percebe-se que a foto fica com uma linha tracejada em movimento em torno do contorno do apresentador. Teclando "*enter*", o fundo verde deverá desaparecer.

Quinto passo: no menu principal  $\rightarrow$  "*Arquivo*"  $\rightarrow$  em nome, escolher a opção "*PNG*" (essa imagem é o recorte e depois será inserida no fundo escolhido para a *Thumbnail*).

Sexto passo: escolher um fundo para a *Thumbnail* e abrir no *Photoshop*, para inserir o recorte em cima. O ideal é que esse fundo já esteja no formato de 1280 x 720.

Sétimo passo: com o fundo aberto no *Photoshop*, no menu principal  $\rightarrow$ "*Arquivo*"  $\rightarrow$  "*Abrir*"  $\rightarrow$  procurar a imagem do recorte com extensão "*PNG*".

Oitavo passo: com as duas janelas abertas no *Photoshop* (fundo e recorte), selecionar o recorte e a arrastar até o fundo. Para o recorte não ficar muito grande, podese alterar as dimensões do mesmo antes de inserir no fundo, para isso, no menu principal  $\rightarrow$  "*Imagem*"  $\rightarrow$  "*Tamanho da imagem...*", aparecerá a janela da figura 31.

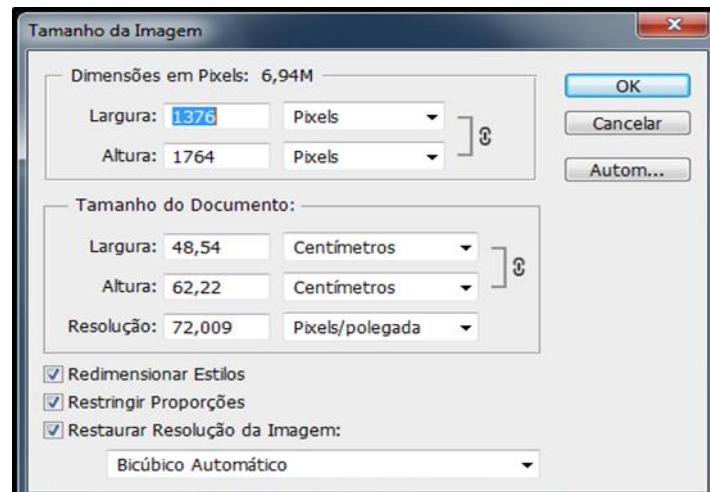

Figura 31: Janela – Tamanho da imagem

Fonte: do próprio autor

Reduzir os valores das dimensões em *pixels*<sup>26</sup>. Esse processo deverá ser por tentativas até a figura ficar do tamanho adequado de acordo com a preferência do editor. Uma sugestão seria reduzir a largura e a altura pela metade.

Nono passo: após inserir o recorte do apresentador sobre o fundo, salvar a imagem "*Arquivo*" "*Salvar como...*". Pode-se salvar em duas opções, com extensão do próprio *Photoshop* (PSD), para que o mesmo possa ser alterado futuramente e/ou com extensão "*PNG*", formato adequado para a miniatura do *YouTube*.

Outras formatações podem ser feitas no *Photoshop*, como sombra, desfoque, alteração de cores e inserção de textos. Todos esses efeitos são alterados através das diversas camadas que esse *software* cria (figura 32).

 $\overline{a}$ 

<sup>26</sup> As dimensões em *pixels* medem o número total de *pixels* ao longo de largura e da altura de uma imagem. A resolução é a nitidez de detalhes em uma imagem *bitmap* e é medida em *pixels* por polegada (ppi). Quanto mais *pixels* por polegada, maior a resolução. Fonte: [https://helpx.adobe.com/br/photoshop/using/image-size-resolution.html.](https://helpx.adobe.com/br/photoshop/using/image-size-resolution.html)

Figura 32: Janela camadas

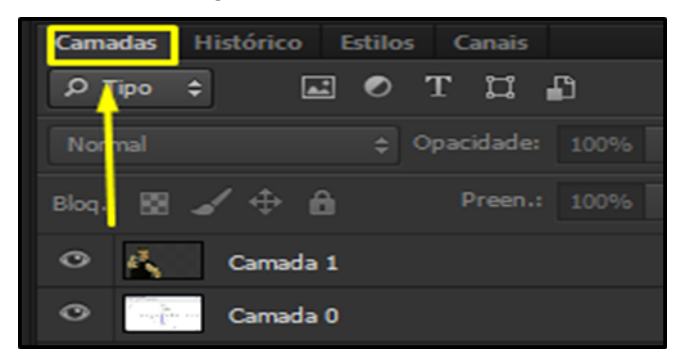

Fonte: do próprio autor

# d) Edição da *Thumbnail* no *Photoscape*

Para fazer a edição da *Thumbnail* no *Photoscape*, primeiro escolhe-se uma imagem de fundo, que pode ser um "*print*" de parte do vídeo, de um slide, de uma planilha ou outra imagem qualquer que tenha algo relacionado com o conteúdo que será abordado no vídeo.

Primeiro passo: abrir a imagem no *Photoscape* usando o comando "*Editor*" (figura 33);

Segundo passo: inserir o recorte do apresentador (feito anteriormente), para isso, selecionar a opção "*objeto*" e depois clicar no ícone com a imagem de uma paisagem conforme a figura 34.

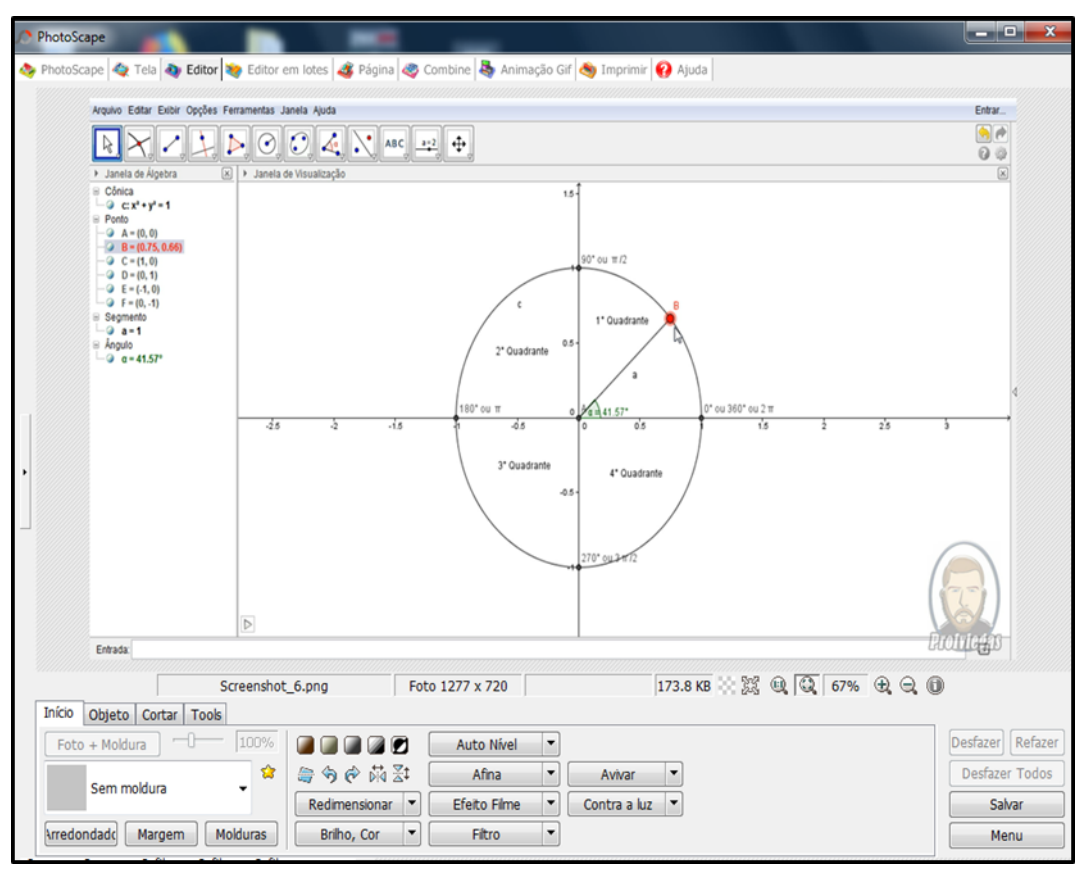

Figura 33: Editor do *Photoscape*

Fonte: do próprio autor

Figura 34: Selecionando o recorte do apresentador

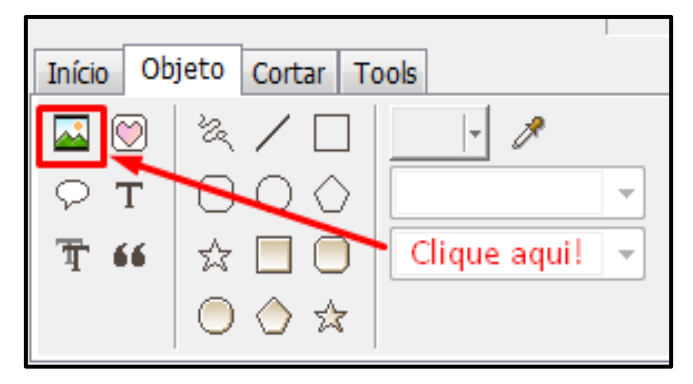

Fonte: do próprio autor

Terceiro passo: inserir e redimensionando o recorte em algum lugar da imagem de fundo (figura 35), posicionado e alterando o tamanho de imagem;

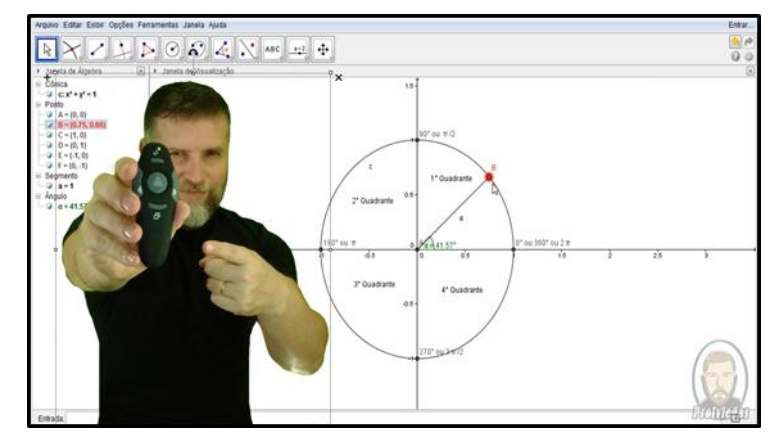

Figura 35: Inserindo e redimensionando a imagem do apresentador

Fonte: do próprio autor

Quarto passo: selecionar a opção  $\rightarrow$  "*Filtro*"  $\rightarrow$  "*Redução de Ruído*"  $\rightarrow$ "*Médio*".

Quinto passo: selecionar a opção  $\rightarrow$  "*Filtro*"  $\rightarrow$  "*Desfoque inteligente*"  $\rightarrow$  "*Ok*".

Sexto passo: selecionar a opção → "*Afina*" → "*Número 7*".

Sétimo passo: selecionar a opção → "*Contra Luz*".

Oitavo passo: Escolher a moldura (figura 36).

Figura 36: escolhendo a moldura

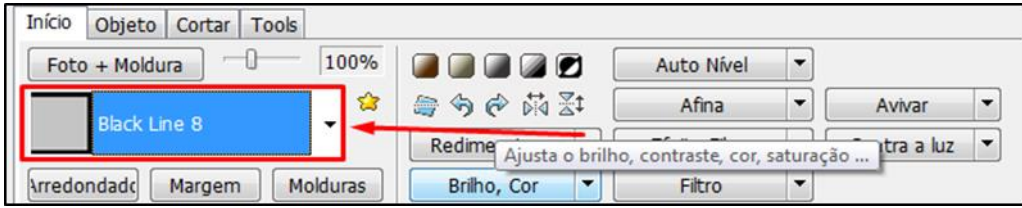

Fonte: do próprio autor

Nono passo: inserir o texto selecionando  $\rightarrow$  "Objeto"  $\rightarrow$  Letra "T".

Todas essas configurações são efetuadas para melhorar a aparência da imagem tirando manchas, melhorando a nitidez e dando um acabamento melhor, conforme podese observar na figura 37.

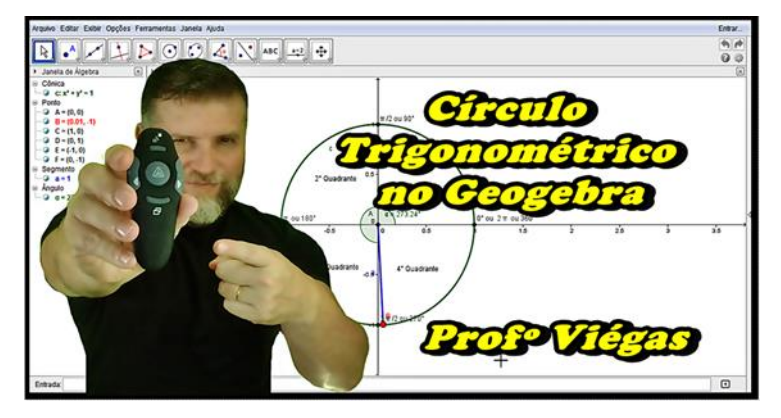

Figura 37: Thumbnail – Círculo Trigonométrico

Fonte: do próprio autor

Décimo passo: escolher a opção "*salvar*" → "*salvar como*" → "*Círculo Trigonométrico.png*".

## *3.7.2.7. Inserindo a Thumbnail no YouTube*

Ao concluir o "*upload*" do arquivo de vídeo, antes de finalizar, o *YouTube* apresenta a opção "*miniatura personalizada*". Abrindo essa opção, o "*Youtuber*" deverá procurar na pasta aonde foi salva a *Thumbnail* em "*PNG*" (figura 38).

#### Figura 38: Inserindo a miniatura no *YouTube*

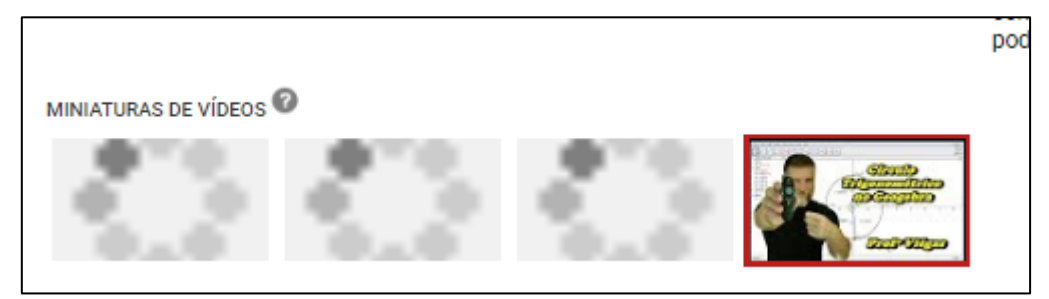

Fonte: do próprio do autor.

# *3.7.3. Títulos*

Os títulos para os vídeos é outro fator preponderante para que a videoaula seja encontrada com maior facilidade, ele também serve para informar os "*motores de busca*" aonde encontra-lo. No título deve haver informações de coisas que de fato aparecem na explicação, caso contrário, a pessoa que acessar o vídeo através de pesquisa, irá ficar pouco tempo, diminuindo o tempo de retenção e deixando o

espectador desapontado com a informação enganosa, fazendo com que o mesmo não se inscreva em seu canal e até mesmo dê um "*deslike*" que não é uma coisa boa para quem quer que o canal tenha sucesso e seja visualizado por cada vez mais pessoas.

De acordo com o artigo do site Finalidade Digital $2^7$ : Para criar títulos que realmente funcionem, é necessário criar títulos chamativos e que gerem curiosidade nas pessoas para que elas fiquem com vontade de clicar e consumir o conteúdo. Um título bem feito deve ser claro e objetivo. Existem muitas palavras e adjetivos que podem deixar os títulos muito chamativos fazendo com que as pessoas cliquem neles para consumir o conteúdo. Abaixo alguns exemplos:

- $\checkmark$  Grátis: essa palavra usada em títulos chama muito a atenção, pois praticamente todas as pessoas gostam de receber coisas ou informações de graça. Exemplo:
- $\checkmark$  Ebook Grátis  $\to$  "Como resolver exercícios de lógica sem grande *esforço*"
- $\checkmark$  Exclusivo: essa palavra faz com que as pessoas figuem com a sensação de estarem sendo privilegiadas ao participarem de algo restrito. Exemplo: "*Conheça o exclusivo método para resolver regra de três composta*".
- $\checkmark$  Garantido: essa palavra passa mais confiança para as pessoas. Exemplo: "*Como passar no Enem (garantido)*".
- $\checkmark$  Fácil: as pessoas não querem passar trabalho, querem facilidades, querem atalhos, por isso essa palavra atrai muitas pessoas. Exemplo: "*Maneira fácil de aprender exercícios de Probabilidades*".
- $\checkmark$  Novo: as pessoas se interessam por novidades, coisas atuais ou pelas últimas tendências. Exemplo: "*Nova forma de estudar para o Vestibular*".
- Completo: as pessoas não vão atrás de uma informação pela metade ou incompleta. Por isso que essa palavra atrai muitas pessoas. Exemplo: "*Estatística Descritiva – Guia Completo*".
- $\checkmark$  Comprovado: ninguém gosta de ser enganado, portanto se algo é comprovado acaba gerando mais confiança e credibilidade. Exemplo: "Método comprovado para aprender Matemática".

**.** 

 $^{27}$  Site Finalidade Digital – Disponível em:<https://finalidadedigital.com/criar-titulos-para-conteudos/>

Outra dica importante é colocar o nome do canal após o título, exemplo: "*Círculo Trigonométrico no Geogebra|Professor Viégas*", isso ajuda a encontrar outros vídeos do canal.

### *3.7.4. Descrição dos vídeos*

Segundo o *YouTube Creators*<sup>28</sup>, criar descrições com palavras-chave pode ajudar os espectadores a encontrarem seus vídeos com mais facilidade por meio de pesquisa. As descrições podem transmitir informações valiosas que ajudam os espectadores a encontrarem seus vídeos em resultados de pesquisas e entenderem o que eles assistirão. Descrições bem redigidas com as palavras-chave certas podem otimizar as visualizações e o tempo de exibição, porque ajudam o vídeo a aparecer em resultados de pesquisas.

Algumas ações possíveis que se pode tomar:

- $\checkmark$  Dar uma visão geral do vídeo usando linguagem natural, não apenas uma série de palavras chave.
- $\checkmark$  Colocar as palavras-chave mais importantes no início da descrição (figura 39).
- $\checkmark$  Identificar uma a duas palavras principais que descrevam o vídeo e apresente-as em destaque na descrição e no título.
- Usar o *Google Trends* e o Planejador de palavras-chave do *Google AdWords* para identificar as palavras chave mais pesquisadas e sinônimos. Incluir esses termos pode ajudar a maximizar o tráfego de pesquisa.
- $\checkmark$  Evitar palavras irrelevantes na descrição, porque elas proporcionam uma experiência de visualização insatisfatória e podem violar as políticas do *YouTube*.

**.** 

<sup>&</sup>lt;sup>28</sup> Fonte: [https://creatoracademy.youtube.com](https://creatoracademy.youtube.com/)

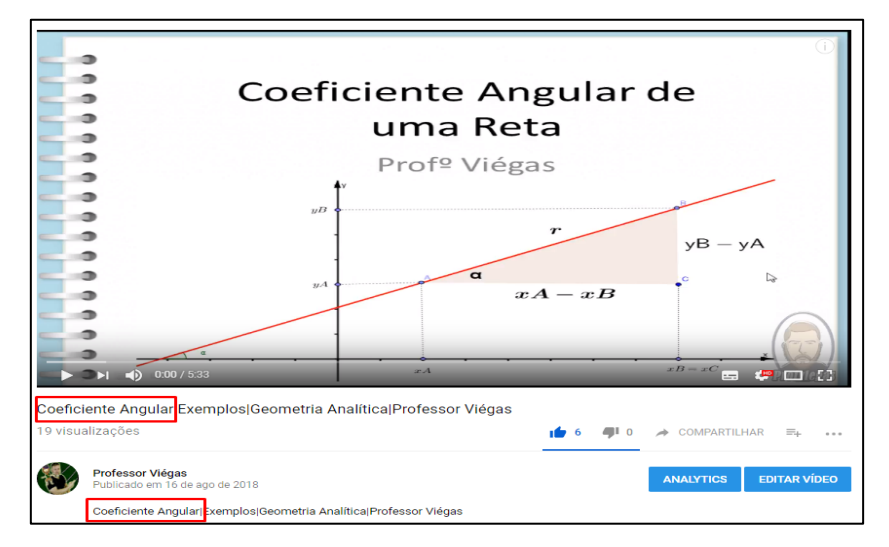

Figura 39: Palavra chave na descrição

Fonte: do próprio autor.

As palavras principais devem ficar no início da descrição, com o título do vídeo, *URL* e um pequeno texto sobre o que se trata o vídeo.

As pessoas sempre irão ler antes o que está escrito antes da opção "*mostrar mais*", depois o "*Youtuber*" pode colocar informações importantes sobre o canal e *links* para site, blog, redes sociais, outros vídeos e *playlists*.

A descrição deve ser única, para ser encontrada mais facilmente, se destacando entre vídeos parecidos.

Outra informação importante disponível no site *YouTube Creators* é a possibilidade de utilização de *hashtags* (#) relacionadas na descrição para ajudar os espectadores a encontrar os vídeos. As *hashtags* na descrição do vídeo são *links* que os usuários clicam para acessar a página de resultados de pesquisa da *hashtag* e encontrar mais vídeos sobre o assunto. Deve-se usar apenas *hashtags* relacionadas ao vídeo, mas não deve-se exagerar na quantidade, pois se ultrapassar a quinze, o *YouTube* ignorará todas as *hashtags*.

Essas sugestões disponíveis no *YouTube Creators* são baseadas nas experiências de "*Youtubers*", mas não são garantia de sucesso na plataforma.

*3.7.5. Tag<sup>29</sup>*

As *tags* do *YouTube* são palavras chave inseridas abaixo do espaço para descrição com a finalidade de facilitar que o vídeo seja encontrado mais facilmente. Deve-se procurar colocar palavras que tenham relação com o vídeo (figura 40).

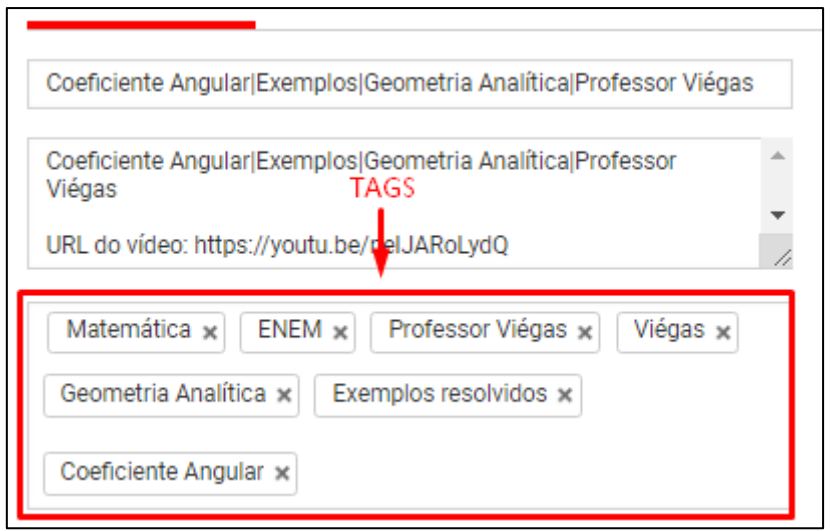

Figura 40: Exemplos de *Tags*

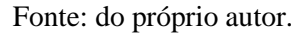

#### *3.7.6. Interação com os inscritos*

1

O professor "*Youtuber*" pode interagir com os seus seguidores (alunos virtuais) através da opção "*comentários*" que fica localizada abaixo da descrição. É importante que o professor responda as questões que possam surgir isso demonstra que aquele inscrito não é apenas um número, mas que todos são importantes para o canal.

Algumas dicas disponíveis no site *Youtube Creators* sobre a interação com os inscritos:

> $\checkmark$  Fixar comentários no topo para começar uma conversa: em videoclipes, o professor pode comentar no seu vídeo e deixar a mensagem fixa no topo da seção de comentários para começar uma conversa. Usando um tom informal e incentivando os telespectadores a participar.

<sup>29</sup> Uma *tag*, ou em português etiqueta, é uma palavra-chave ou termo associado com uma informação que o descreve e permite uma classificação da informação baseada em palavras-chave. Fonte: [https://pt.wikipedia.org/wiki/Etiqueta\\_\(metadados\)](https://pt.wikipedia.org/wiki/Etiqueta_(metadados))

- $\checkmark$  Incluir os alunos virtuais na conversa: no final de vídeos que não sejam videoclipes, pode-se fazer uma pergunta rápida e pedir para que respondam nos comentários. Pedir ideias de vídeos, conteúdos que possam ser abordados.
- $\checkmark$  Para ver quais vídeos chamam mais a atenção dos seus inscritos, consultar o relatório "*Comentários*". Dica: o *YouTube* avisa aos inscritos que optaram por receber notificações quando algo novo for postado. É provável que o *Youtuber* receba muitos comentários nesses casos. Verificar e responder a comentários algumas horas depois de postar um novo vídeo aumenta o envolvimento dos telespectadores.
- $\checkmark$  Distribuir corações: os inscritos gostam de atenção especial, e pode-se recompensar comentários significativos com corações. Para dar reconhecimento aos comentários que o professor gostou selecionar o ícone de coração próximo a eles. Caso os espectadores tenham optado por ver notificações, eles verão seu *avatar* com um coração vermelho pequeno no canto inferior esquerdo do comentário. Também é possível marcar comentários com "*Gostei*" e "*Não gostei*". Observação: somente administradores e proprietários do canal podem deixar corações em comentários. Os espectadores não têm essa opção.
- $\checkmark$  Fazer pesquisas com seus os inscritos: usando um cartão de pesquisa para calcular as respostas a uma pergunta específica.
- $\checkmark$  Fazer transmissões ao vivo: os inscritos gostam ver o professor ao vivo e sem cortes.

# *3.7.7. Monetização*

**.** 

A monetização é uma forma do professor "*Youtuber*" gerar receita para seus vídeos.

De acordo com a página de suporte do *Google* para o *YouTube*<sup>30</sup> , em 16 de Janeiro de 2018, foram anunciados novos requisitos de qualificação para o Programa de parcerias do *YouTube*. Assim que um canal atingir quatro mil horas de exibição nos últimos 12 meses e mil inscritos, ele será analisado para participar do programa.

<sup>&</sup>lt;sup>30</sup> Disponível em:<https://support.google.com/youtube/answer/72857?hl=pt-BR>

Com o Programa de parcerias do *YouTube*, os criadores podem gerar receita com o próprio conteúdo. É possível ganhar dinheiro com os anúncios veiculados nos vídeos e com os assinantes do *YouTube Red*<sup>31</sup> que assistirem o conteúdo.

Ainda sobre a página de suporte do *Google* para o *YouTube*, para se cadastrar e gerar receita, o professor "*Youtuber*" deverá qualificar o seu canal e passar pelas seguintes etapas $^{32}$ :

- Ler e concordar com o programa de parcerias do *YouTube*.
- Inscrever-se no *Google AdSense*.
- $\checkmark$  Configurar as preferências de geração de receita.
- $\checkmark$  Ter o canal analisado.

**.** 

## *3.7.8. Compartilhamento de vídeos em Sites, Blogs e Redes Sociais.*

Uma maneira de divulgar os vídeos do canal é compartilhar em *Sites, Blogs* e Redes Sociais. O Professor pode publicar seus vídeos em seu *blog* ou *site*, ou em sua Rede Social, isso ajuda na divulgação, o próprio *YouTube* oferece essa opção de compartilhamento. Para isso, deve-se clicar em "*Compartilhar*" no canto direito inferior do vídeo (figura 41).

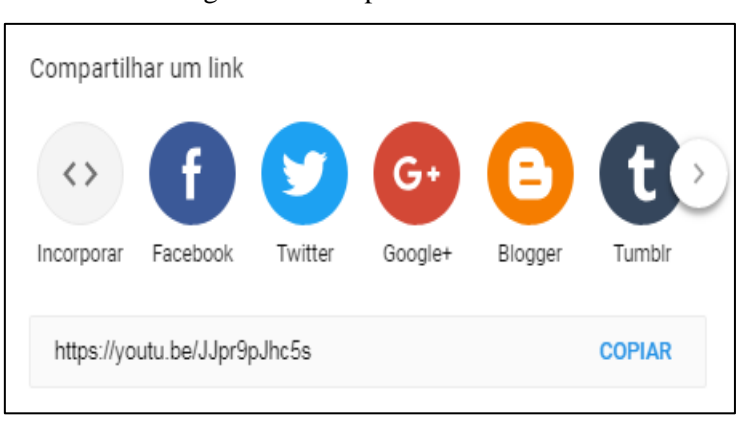

Figura 41: Compartilhar um *link*

Fonte: do próprio autor.

<sup>31</sup> *YouTube Red*, é um serviço de assinatura paga de *streaming* pelo *YouTube* nos Estados Unidos, Austrália, México, Nova Zelândia e Coreia do Sul. Fonte: [https://pt.wikipedia.org/wiki/YouTube\\_Premium.](https://pt.wikipedia.org/wiki/YouTube_Premium)

<sup>32</sup> Informações mais detalhadas sobre a política de qualificação para geração de receita no *YouTube*  podem ser acessadas no endereço eletrônico: [https://support.google.com/youtube/answer/72857?hl=pt-](https://support.google.com/youtube/answer/72857?hl=pt-BR)[BR.](https://support.google.com/youtube/answer/72857?hl=pt-BR) 

#### *3.7.9. Divulgação*

A divulgação do canal é muito importante, tanto para os alunos em sala de aula, como nas Redes Sociais. O professor no primeiro dia de aula pode avisar sobre o seu canal, explicando onde encontrar os vídeos e quais os conteúdos estarão disponíveis.

## *3.7.10. Canais de sucesso na área da Educação*

Diversos são os canais de sucesso na área da educação disponíveis no *YouTube*, que servem como exemplo para educadores que pretendam ter o seu próprio canal. Dentre eles pode-se citar: *Youtube Edu*, Me Salva!, Descomplica, Biologia Total, Matemática Rio, Ferreto Matemática, Matemática e Exercícios, Vestibulandia e *Stoodi*.

O *Blog* UOL Educação<sup>33</sup> no dia 21 de Novembro de 2013 apresenta a criação do *Youtube Edu*, parceria entre o *Google* do Brasil e a *Fundação Lemann*<sup>34</sup>. O projeto foi lançado com 8 mil vídeos do Ensino Médio. Os vídeos são separados por disciplina e são constantemente atualizados. A curadoria dos vídeos é feita por professores especialistas, selecionados pelo Sistema de Ensino Poliedro e coordenados pela *Fundação Lemann*. Os conteúdos disponíveis são voltados para os níveis de Ensino Fundamental e Ensino Médio, englobando as disciplinas: Língua Portuguesa, Matemática, Ciências (Química, Física e Biologia), História, Geografia, Língua Espanhola e Língua Inglesa. Um dos principais objetivos do projeto é estimular a produção de conteúdo educacional de qualidade para a *internet*. A plataforma é aberta e qualquer educador pode submeter o canal para avaliação.

### *3.7.11. Direitos Autorais*

**.** 

O professor que pretende ter um canal de educação no *YouTube* deve estar atento as questões que envolvem os direitos autorais, que vão desde uso de imagens, fotos e músicas de fundo.

<sup>33</sup> Artigo sobre o *Youtube Edu*. Disponível em: [https://educacao.uol.com.br/noticias/2013/11/21/youtube](https://educacao.uol.com.br/noticias/2013/11/21/youtube-lanca-canal-de-educacao-com-8000-videos-de-ensino-medio.htm)[lanca-canal-de-educacao-com-8000-videos-de-ensino-medio.htm](https://educacao.uol.com.br/noticias/2013/11/21/youtube-lanca-canal-de-educacao-com-8000-videos-de-ensino-medio.htm)

<sup>34</sup> A *Fundação Lemann* é uma organização sem fins lucrativos brasileira criada em 2002 pelo empresário Jorge Paulo Lemann. A entidade é atuante na área da educação no Brasil. Fonte: [https://pt.wikipedia.org/wiki/Funda%C3%A7%C3%A3o\\_Lemann](https://pt.wikipedia.org/wiki/Funda%C3%A7%C3%A3o_Lemann)

Segundo Bender (2011), o espaço virtual no qual a internet se configura não está de maneira alguma, além do alcance do direito. A internet não é uma "*terra de ninguém*". Essa afirmação pode soar obvia ou banal, mas se mostra necessária, especialmente em se tratando dos direitos autorais na rede. A internet não representa, portanto, alteração ou exceção à aplicação dos direitos autorais, com todas as suas potencialidades.

Obras fotográficas e audiovisuais são protegidas pela Federal n.º 9.610/98 (Lei de Direitos Autorais)<sup>35</sup>.

Ribeiro (2018) cita algumas dicas para poder utilizar imagens, vídeos ou áudios sem violar os direitos dos seus autores:

- $\checkmark$  Pedir autorização.
- Dar os créditos (exemplo: escrever na descrição do vídeo "*Eu não detenho os direitos dessa música de fundo*").
- $\checkmark$  Usar imagens de bancos de imagens livres de direitos autorais.
- Fazer as próprias imagens que serão colocadas nos vídeos ou na *Thumbnail*.

De acordo com o site *YouTube Creators*, direitos autorais são uma forma de lei de propriedade intelectual que protege obras autorais originais por um determinado período. Se você for proprietário dos direitos autorais, essa proteção lhe concederá direitos exclusivos para controlar a forma como sua obra é usada e quem pode ganhar dinheiro com ela, incluindo quem pode compartilhá-la no *YouTube*. Os vídeos originais, incluindo aqueles no *YouTube*, são submetidos à proteção de direitos autorais no momento em que são criados, não com base em quem é o primeiro a registrá-los ou enviá-los. Ideias, fatos e processos não estão sujeitos a direitos autorais. Se você tem uma ideia para um vídeo incrível, precisa realmente gravar o vídeo (ou anotar a ideia) para se qualificar para ser proprietário dos direitos autorais. Também não é possível ter direitos autorais de um nome, título ou frase curta (com algumas exceções), embora esses itens possam ser submetidos a outras proteções legais. Os direitos autorais são apenas uma das formas de propriedade intelectual. Não é a mesma coisa que marca registrada, a qual protege nomes de marcas, slogans, logotipos e outros identificadores de origem.

**.** 

<sup>&</sup>lt;sup>35</sup> Lei sobre Direitos Autorais. Disponível em: [https://presrepublica.jusbrasil.com.br/legislacao/92175/lei](https://presrepublica.jusbrasil.com.br/legislacao/92175/lei-de-direitos-autorais-lei-9610-98)[de-direitos-autorais-lei-9610-98](https://presrepublica.jusbrasil.com.br/legislacao/92175/lei-de-direitos-autorais-lei-9610-98)

## **4. METODOLOGIA DE PESQUISA**

O canal do Professor Viégas<sup>36</sup> e o Blog do professor Viégas<sup>37</sup> foram utilizados como laboratório de pesquisa de campo desse trabalho para se fazer uma análise das videoaulas como ferramenta de ensino a distância.

As pesquisas foram feitas de forma online com alunos da Escola Técnica Estadual José Feijó que, através de links de questionários elaborados no *Google Docs* <sup>38</sup> responderam a questões relativas aos vídeos do Canal do Professor Viégas no período de Julho de 2017 a Julho de 2018.

Outros resultados estatísticos foram extraídos do *Google Analytics* que é uma ferramenta disponibilizada para o proprietário do Canal no *YouTube*.

De acordo com o site de suporte do *Google*<sup>39</sup>, o *YouTube Analytics* oferece três tipos de relatórios:

- $\checkmark$  Relatórios de receitas (inclui ganhos estimados e relatórios de desempenho de anúncios).
- $\checkmark$  Relatórios de tempo de exibição (inclui tempo de exibição, visualizações, origens de tráfego e relatórios de retenção de público).
- $\checkmark$  Relatórios de interação (incluindo relatórios de inscritos e de anotações).

#### **4.1. Resultado da pesquisa no questionário** *online* **do** *Google Docs*

No período de um ano (2017-2018) foram propostas várias atividades para turmas do 1º, 2º e 3º ano do Ensino Médio para a disciplina de Matemática e 2º e 3º semestre do curso Técnico em Contabilidade para a disciplina de Estatística com alunos da Escola Técnica Estadual José Feijó localizada na zona Norte de Porto Alegre/RS.

Na atividade sobre Permutação com Elementos Repetidos<sup>40</sup>, os alunos de Matemática do 2º ano, em grupo de até cinco estudantes responderam cinco questões sobre o conteúdo abordado em sala de aula e algumas questões de opinião sobre o Blog, a atividade em si e os vídeos do canal. Trinta e quatro alunos responderam as questões

**.** 

<sup>36</sup> Disponível em:<https://www.youtube.com/c/ProfessorViegas>

<sup>37</sup> Disponível em:<http://professorviegas.blogspot.com/>

<sup>&</sup>lt;sup>38</sup> O *Google Docs*, as Planilhas e as Apresentações, são processador de texto, planilha e um programa de apresentação, todos partem de um pacote de softwares gratuitos. Fonte: apresentação, todos partem de um pacote de softwares gratuitos. Fonte: [https://en.wikipedia.org/wiki/Google\\_Docs,\\_Sheets,\\_and\\_Slides](https://en.wikipedia.org/wiki/Google_Docs,_Sheets,_and_Slides)

<sup>39</sup> Disponível em:<https://support.google.com/youtube/answer/92725?hl=pt-BR>

<sup>40</sup> Disponível em:

<https://docs.google.com/forms/d/14fMbuiwaS8uibrxzvwfYxr3SpqxrmdtitXaTTJiHcYU/edit#responses>

de opinião, trinta e três responderam que o vídeo ajudou a entender o conteúdo, que corresponde a 97,1% do total, conforme pode-se observar na figura 42 relativa ao gráfico da questão dois desse questionário.

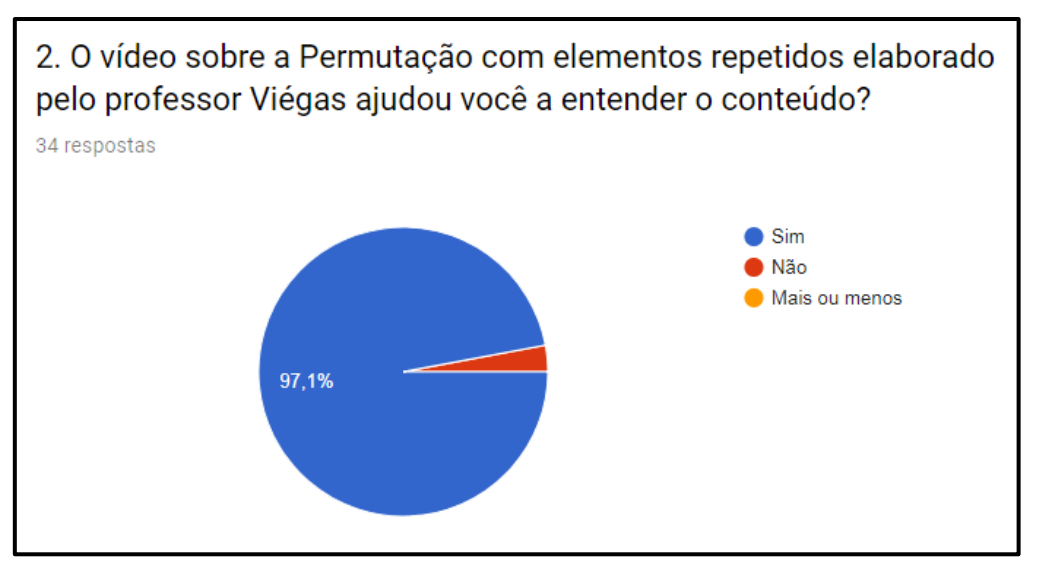

Figura 42: Gráfico da questão 2 - Atividade sobre Permutação com Elementos Repetidos

Fonte: respostas no arquivo do Google Docs.

Na questão três deste mesmo questionário, trinta e dois alunos responderam que gostaram do canal do professor Viégas no YouTube, que corresponde a 94,11% dos estudantes, conforme o gráfico ilustrado na figura 43.

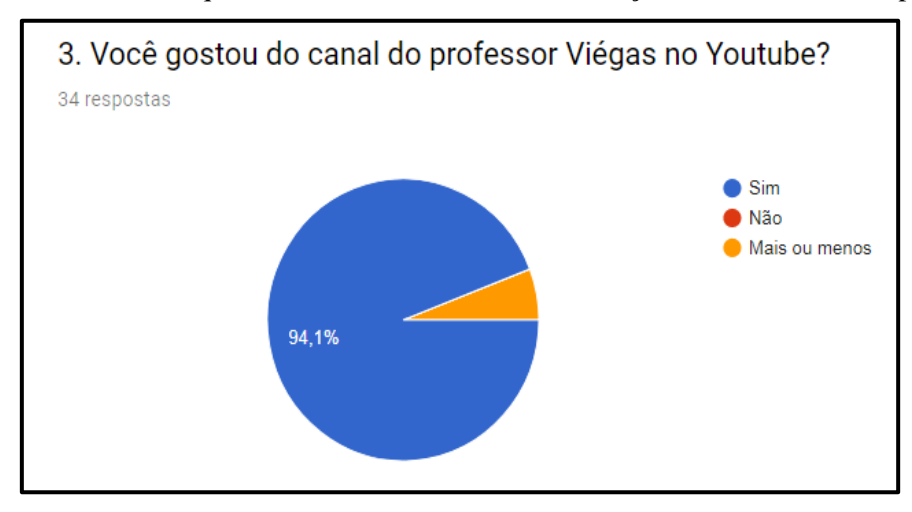

Figura 43: Gráfico da questão 3 – Atividade sobre Permutação com Elementos Repetidos

Fonte: respostas no arquivo do Google Docs.

De acordo com a questão quatro desse questionário, 88,2% dos alunos compartilhariam ou indicariam esse canal nas Redes Sociais ou para um amigo e 11,8% responderam que não, conforme o gráfico ilustrado na figura 44.

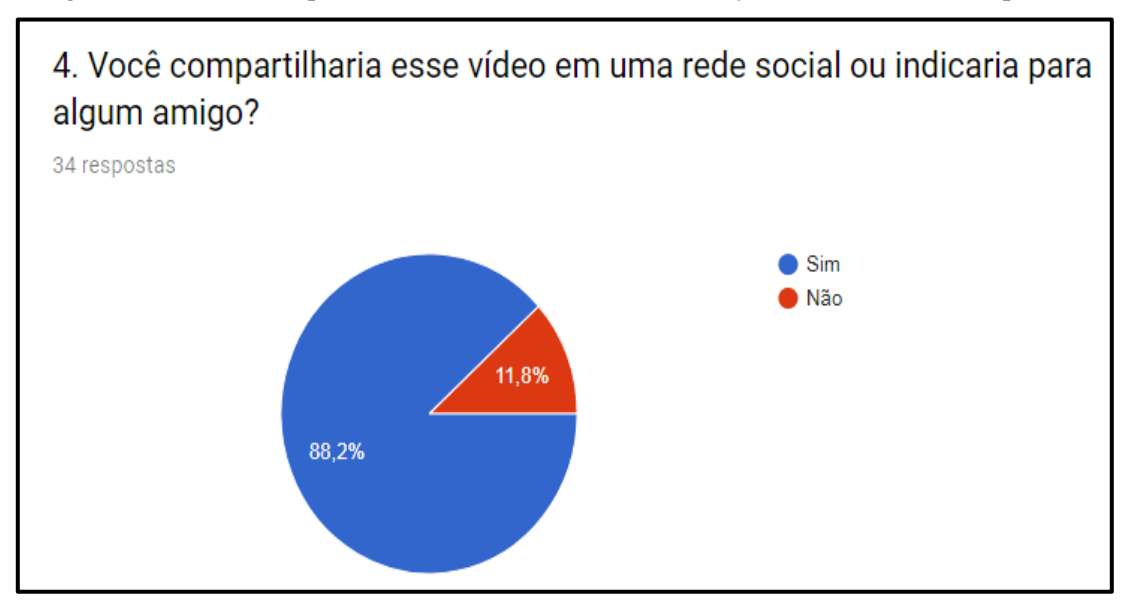

Figura 44: Gráfico da questão 4 – Atividade sobre Permutação com Elementos Repetidos

Fonte: respostas no arquivo do *Google Docs*.

Na figura 45, podem-se observar algumas opiniões dos alunos sobre o vídeo dessa atividade.

Figura 45: Opiniões dos alunos sobre o vídeo da atividade sobre Permutação com Elementos

### Repetidos

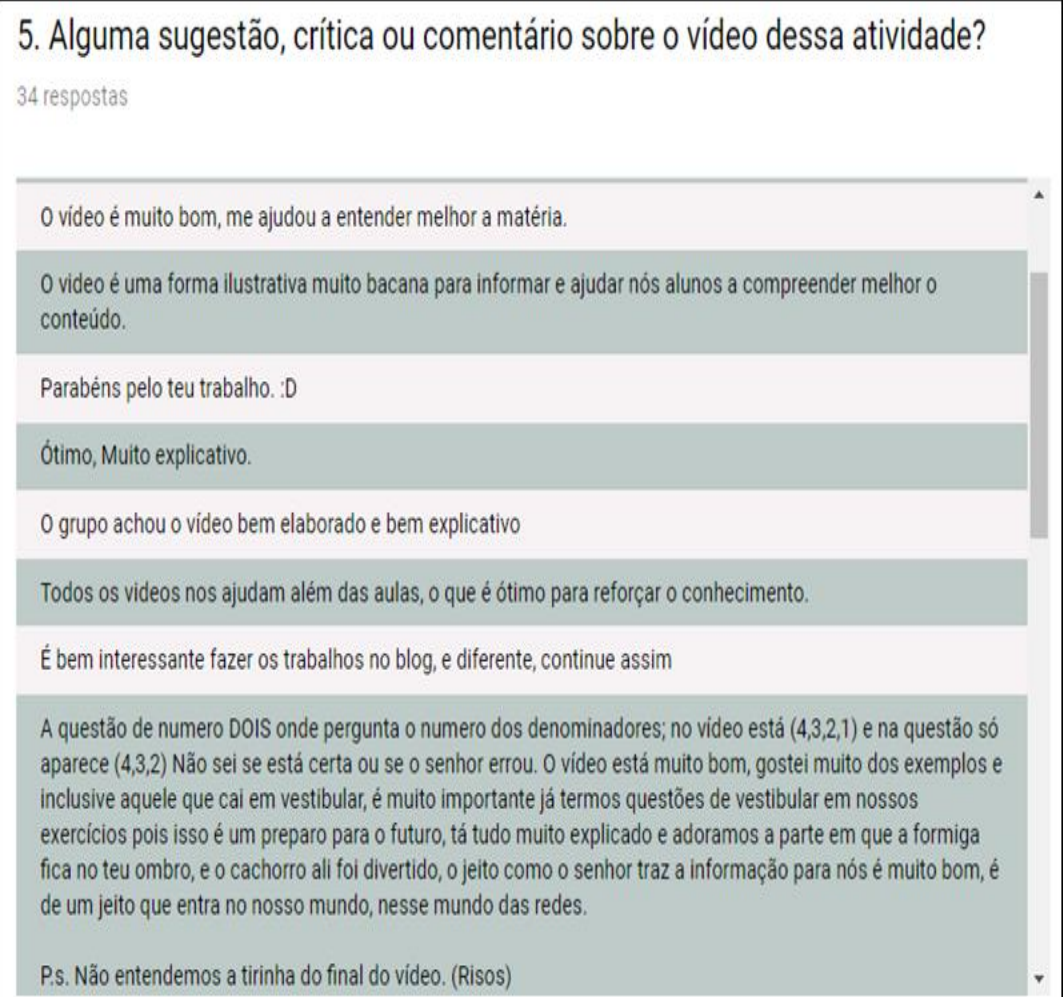

Fonte: respostas no arquivo do Google Docs.

Na atividade sobre o Teorema da Área<sup>41</sup> elaborada para os alunos do 3º ano do Ensino Médio, trinta e três alunos responderam a questão um que perguntava se o vídeo ajudou a entender o conteúdo, vinte e oito responderam que "sim", que representou 84,8%, quatro responderam que "mais ou menos", que representou 12,1% e apenas um respondeu que "não", que representou 3% das respostas, conforme ilustrado na figura 46 do gráfico da questão um. Já na questão dois, a pergunta era se o vídeo ajudou a entender o conteúdo. Trinta e dois alunos responderam que "sim", que representa 97% das respostas, conforme ilustrado no gráfico da figura 47.

**<sup>.</sup>** <sup>41</sup> Disponível em: [https://docs.google.com/forms/d/e/1FAIpQLScvHPP5SYN6YXhj6qc\\_zR1QS-](https://docs.google.com/forms/d/e/1FAIpQLScvHPP5SYN6YXhj6qc_zR1QS-7Wdgw4tNclWM8ay5rVjnZqKA/viewform)[7Wdgw4tNclWM8ay5rVjnZqKA/viewform](https://docs.google.com/forms/d/e/1FAIpQLScvHPP5SYN6YXhj6qc_zR1QS-7Wdgw4tNclWM8ay5rVjnZqKA/viewform)

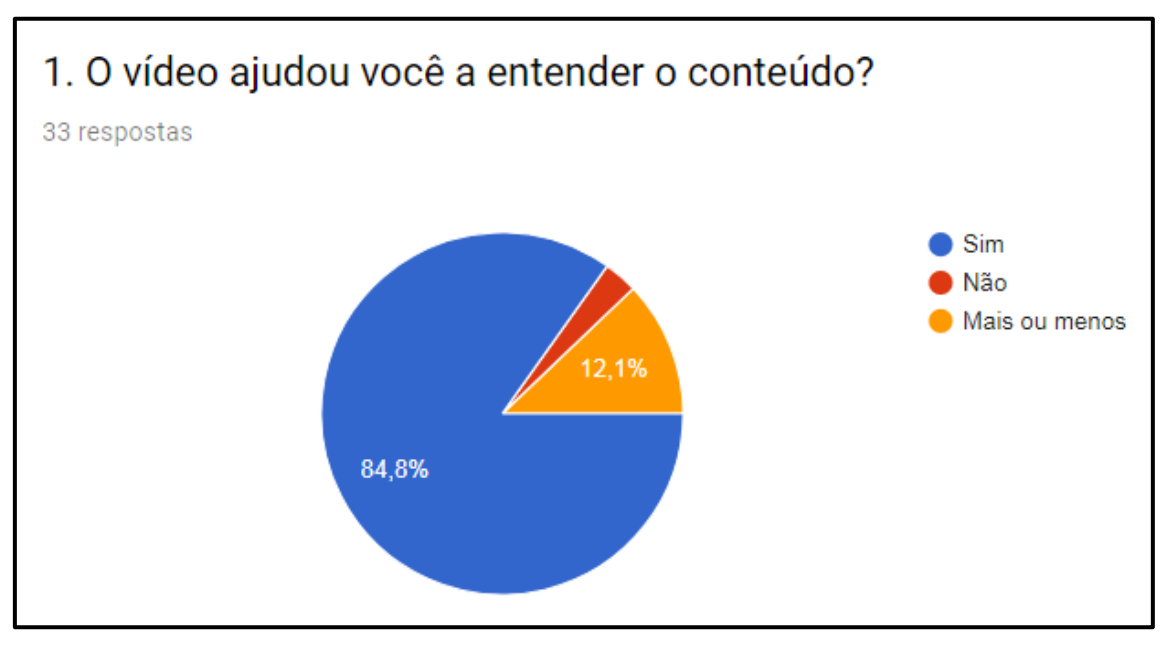

Figura 46: Gráfico da questão 1 – Atividade sobre Teorema das Áreas

Fonte: respostas no arquivo do *Google Docs*.

Figura 47: Gráfico da questão 2 – Teorema das Áreas

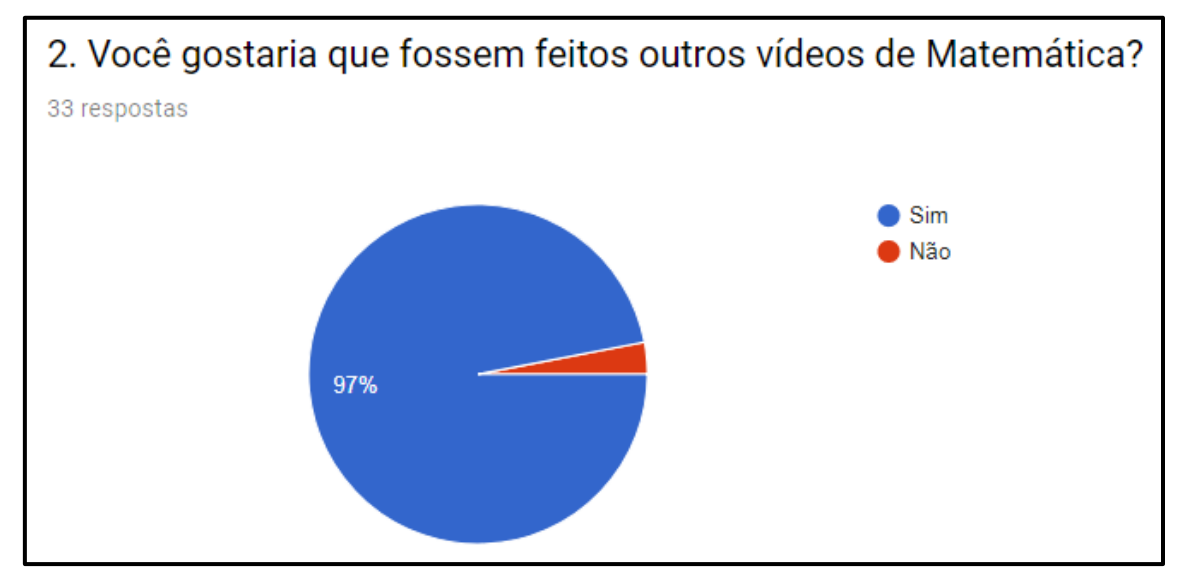

Fonte: respostas no arquivo do *Google Docs*.

### **4.2. Resultados Estatísticos extraídos do** *Google Analytics*

Para acessar os dados no *Google Analytics* do seu canal, o professor "*Youtuber*", deverá clicar em "*Estúdio de Criação*" e após na opção "*Analytics*" na aba lateral esquerda da página. Diversas opções de análise irão aparecer: em tempo real, relatório de receita, receita, taxa de anúncios, relatório do tempo de exibição, retenção de público, informações demográficas, locais de reprodução, origem de tráfego,

dispositivos, traduções, relatórios de interação, inscritos, "*gostam*" e "*não gostam*", vídeo em *playlists*, comentários, compartilhamento, anotações, cartões e telas finais.

Em cada uma dessas opções o professor poderá verificar como está o andamento do seu canal, podendo observar qual é o seu maior público (faixa etária, sexo, nacionalidade), quais são os vídeos de maior visualização, podendo assim, verificar qual o assunto que tem mais procura, o tempo médio em que os vídeos estão sendo visualizados, o número de comentários, *likes* e *deslikes*, entre outras informações.

Na figura 48, ilustra-se uma visão geral do comportamento observado no Canal do Professor Viégas no período de 11 de Agosto de 2009 a 25 de Agosto de 2018.

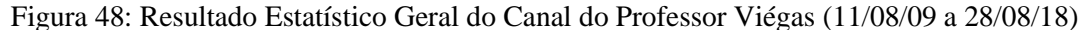

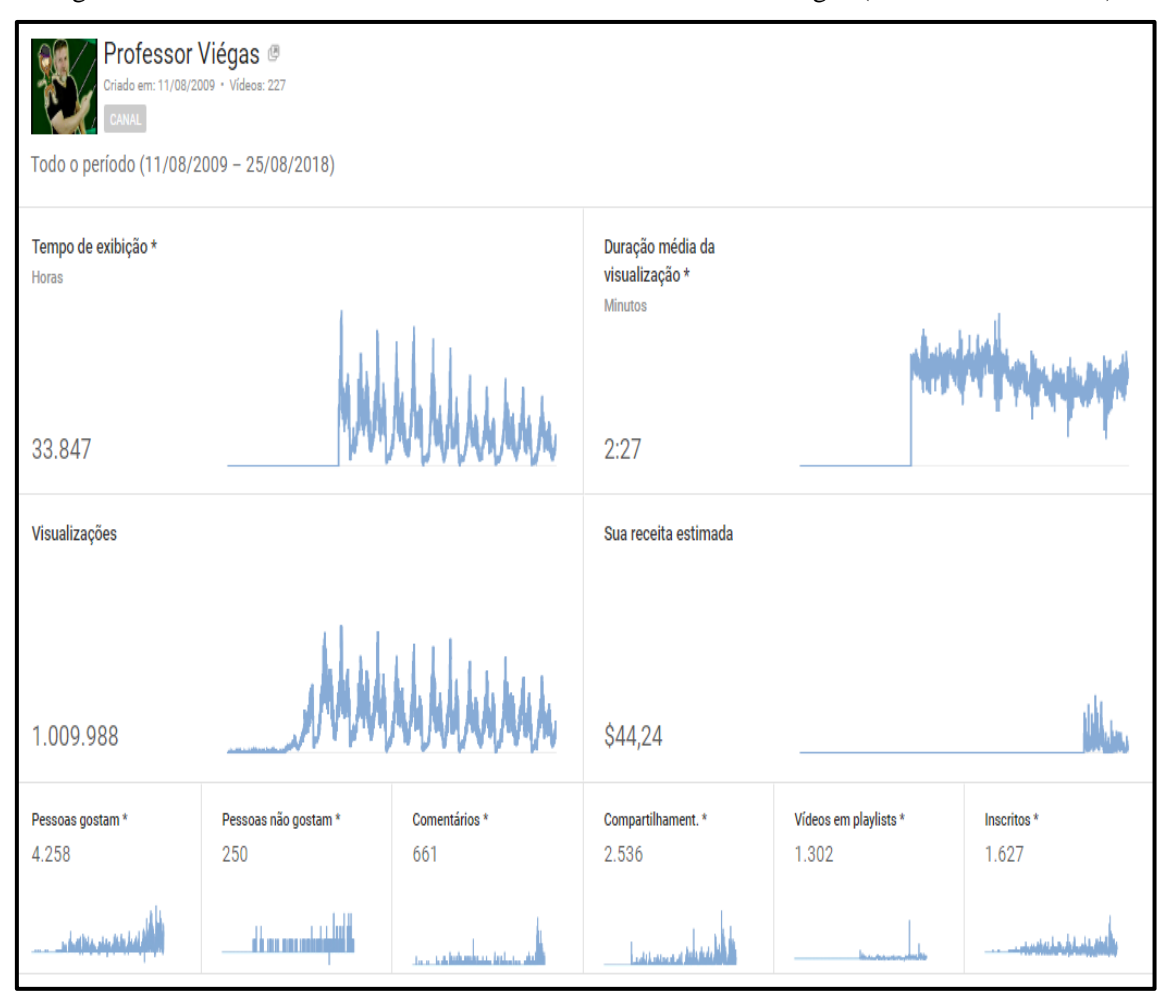

Fonte: resultado do *Google Analytics* do Canal do Professor Viégas.

O vídeo mais visualizado foi sobre Capacidade Térmica, com 26.188 visualizações e dois minutos e quinze segundos de tempo médio de visualização. O tempo médio de visualização é de dois minutos e vinte e sete segundos, ou seja, os vídeos não devem ser muito longos para que haja uma boa retenção e o vídeo seja de

fata efetivo, é comum na sala de aula, o aluno perder a atenção na explicação do professor, e isso também pode ocorrer em videoaulas.

De acordo com o *Studio Beta*<sup>42</sup> para o canal do Professor Viégas, durante o ano de 2018, os tipos de origem de tráfego são: 48,4% dos vídeos são encontrados através de sugestão do próprio *YouTube*, 23% na pesquisa, 22% externamente ao site, 1,8% de forma desconhecida e 1,2% de outros recursos do *YouTube* conforme pode-se observar no gráfico da figura 49.

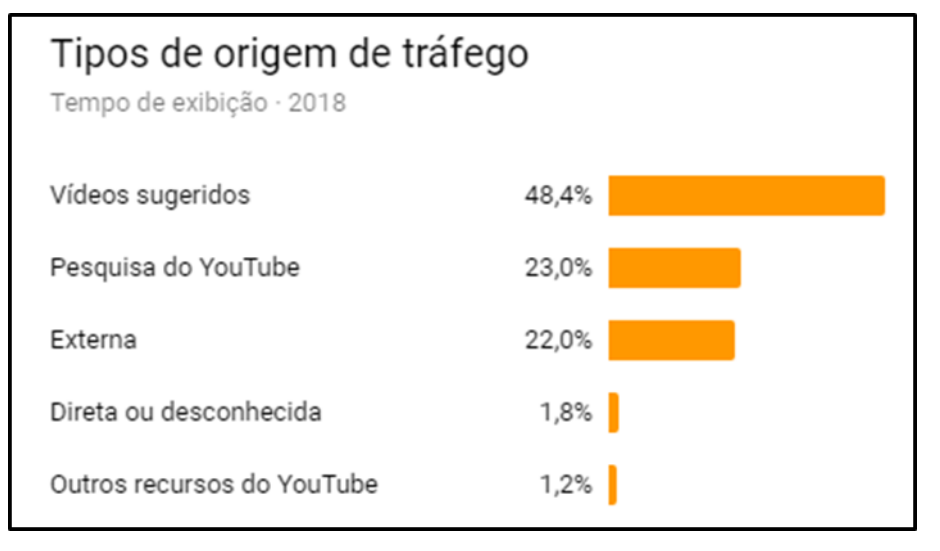

Figura 49: Gráfico sobre os tipos de origem de tráfego

Fonte: do próprio autor

De acordo com o *Studio Beta*, os visitantes no ano de 2018 encontraram o canal no ano de 2018, principalmente pelo conteúdo sobre Estatística, na sequência em ordem decrescente Progressões, Funções, Trigonometria e TCC, conforme ilustrado no gráfico da figura 50.

**.** 

<sup>42</sup> *Studio Beta* é uma nova função do *Youtube* que está em fase de testes e irá substituir o *Google Analytics*.

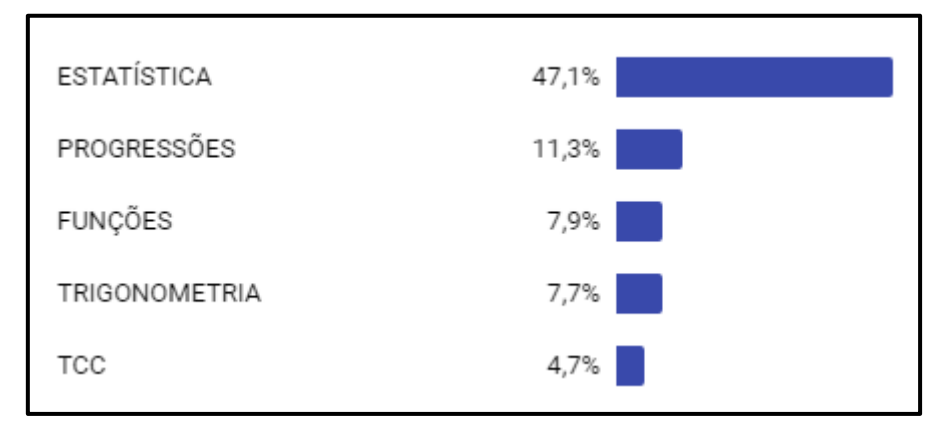

Figura 50: Gráfico dos conteúdos mais procurados no canal do Professor Viégas

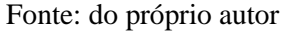

Ainda de acordo com o *Studio Beta* do *YouTube*, 50,2% do público é masculino e os outros 49,8% é feminino, o que mostra a igualdade de gênero na procura pelos conteúdos disponíveis no canal, 90,7% de visitantes, são do Brasil, mas há seguidores de Angola, Moçambique, Portugal e Cabo Verde (figura 51).

Figura 51: Origem geográfica dos seguidores do canal do Professor Viégas

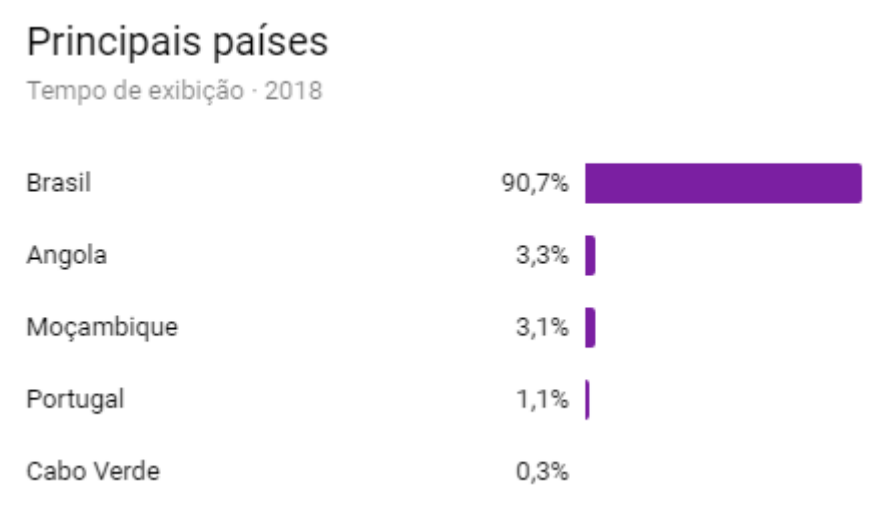

Fonte: do próprio autor

Quanto à faixa etária que frequenta o canal, observa-se através do gráfico disponibilizado no *Studio Beta*, que 41,1% dos visitantes estão entre 18 a 24 anos e 45,2% entre 25 a 34 anos. Deve-se levar em consideração, que o *YouTube* não aceita assinatura para pessoas com menos de 18 anos e é necessário estar cadastrado no site para se inscrever, curtir e comentar os vídeos, nesse caso, é bem provável que muitos

alunos do Ensino Médio (faixa etária de 14 a 17 anos) tenham feito seu cadastro com idade fictícia de 18 anos ou mais.

Segundo o *Google Analytics*, em 2018 no canal do Professor Viégas, o computador foi o mais utilizado com 49%, seguido por dispositivos móveis com 48%, *Tablet* com 2,3%, TV com 0,7% e Console de jogos com 0,1% (figura 52). Isso comprova que os computadores e os *Smartphones* ainda são os mais utilizados pelas pessoas, mas especificamente pelos alunos, fato que deve ser considerado pelos educadores. No site "*Think with Google<sup>43</sup>*" sobre: "*Pesquisa revela a intimidade dos brasileiros com o YouTube*" (figura 53), mostra que *Smartphones* são os dispositivos mais usados e preferidos para assistir a vídeos na *internet*, superando o uso dos computadores, com 72% para Smartphones, 64% computadores, 21% computador mais TV, 15% Smart TV, 12% de Tablet e TV Box/ChromeCast<sup>44</sup>.

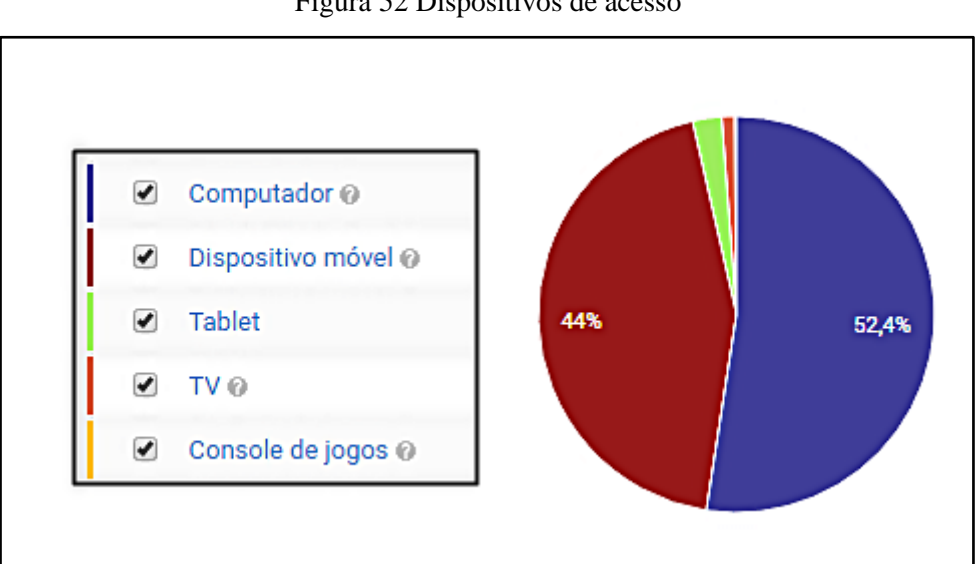

Figura 52 Dispositivos de acesso

Fonte: do próprio autor

 $\overline{a}$ 

Disponível em: [https://www.thinkwithgoogle.com/intl/pt-br/advertising-channels/busca/pesquisa](https://www.thinkwithgoogle.com/intl/pt-br/advertising-channels/busca/pesquisa-revela-intimidade-dos-brasileiros-com-o-youtube/)[revela-intimidade-dos-brasileiros-com-o-youtube/](https://www.thinkwithgoogle.com/intl/pt-br/advertising-channels/busca/pesquisa-revela-intimidade-dos-brasileiros-com-o-youtube/)

<sup>44</sup> *Chromecast* é um dispositivo criado pelo *Google* para transformar TVs comuns em *Smart* TVs com acesso a *apps* diversos. Fonte:<https://www.techtudo.com.br/tudo-sobre/chromecast.html>

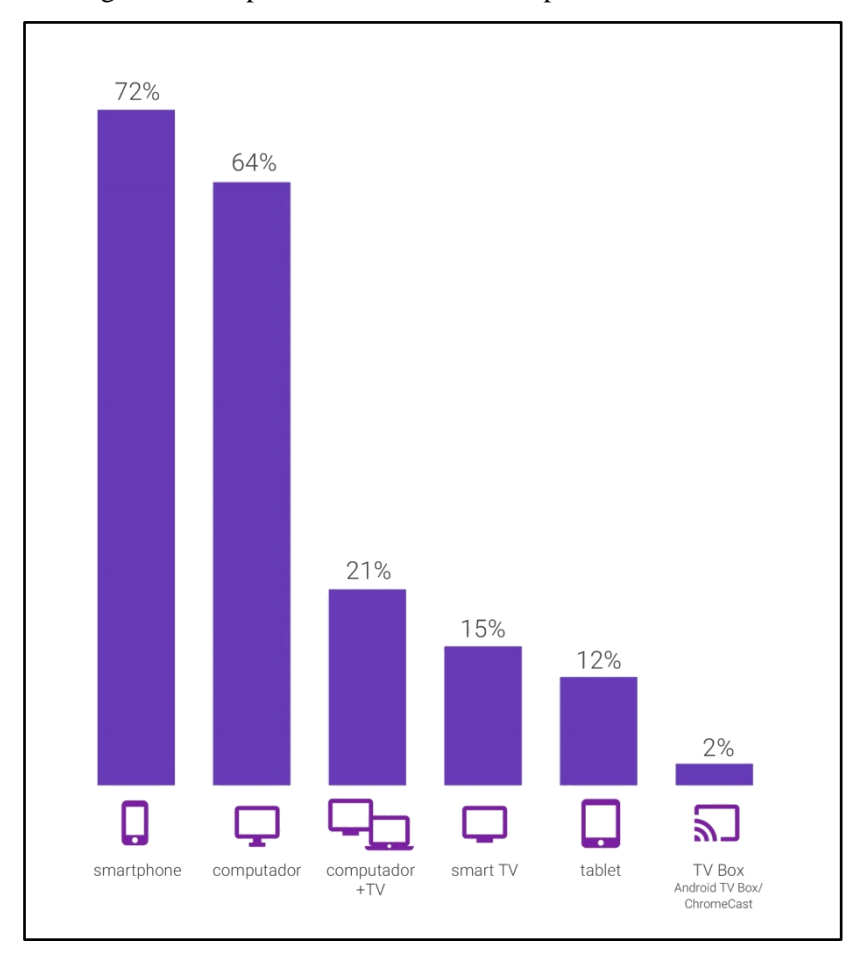

Figura 53: Dispositivos mais utilizados para assistir a vídeos

Fonte: [https://www.thinkwithgoogle.com](https://www.thinkwithgoogle.com/)

# **5. CONSIDERAÇÕES FINAIS**

O uso do *YouTube* para o ensino é uma tendência. Cada vez mais canais de educação estão surgindo e a procura de vídeos sobre ensino estão crescendo na mesma proporção, conforme Hernandez (2017):

> Os professores passam sua vida acadêmica, profissional e até pessoal tentando sempre construir um ambiente saudável e que cumpra com as exigências de uma sala de aula, eles migram para plataformas digitais como os vídeos educativos e, talvez essa seja a explicação para a explosão desses tipos de conteúdo nos últimos anos. O *YouTube* é um ambiente ideal para quem procura conhecimento. Nós buscamos aprender naturalmente, e alimentar as mentes curiosas que buscam por informações já é uma necessidade de quem lida com conteúdos em contextos que vão da sala de aula às mídias sociais.

É possível se tornar um professor "*Youtuber*" ou um "*Edutuber*<sup>45</sup>" com pouco investimento, o mais importante é saber exatamente qual o conteúdo que irá disponibilizar, ter um roteiro bem elaborado, softwares de edição, recursos mínimos para gravação de áudio e vídeo, iluminação e uma inscrição no site *YouTube*.

O uso de videoaulas no processo de ensino aprendizagem passou a ser um forte aliado para alunos e professores. Para os estudantes uma fonte de conhecimento diversificada de fácil acesso na *Web*, para os educadores, um complemento de sua atuação como professor de sala de aula. Para Coutinho (1983):

> O audiovisual alcança níveis de percepção humana que outros meios não. E, para o bem ou para o mal, podem se constituir em fortes elementos de criação e modificação de desejos e de conhecimentos, superando os conteúdos e os assuntos que os programas pretendem veicular e que, nas escolas, professores e alunos desejam receber e, a partir deles, criar os mecanismos de expansão de suas próprias ideias.

Com o crescimento dos cursos a distância, a possibilidade de utilização de vídeos do YouTube é uma realidade cada vez mais presente. De acordo com Claro (2017):

> Não se pode afirmar que os canais do *YouTube* ou qualquer outra plataforma que venha a ser criada irão tomar o lugar das aulas presenciais e até mesmo da própria escola. O fato é que, levando em conta a grande quantidade de aulas disponibilizadas na internet, a gama de professores atuantes na *web* e o cenário educacional brasileiro, pensar em educação básica *online* é uma realidade. Pode-se tomar como exemplo a proposta para o Novo Ensino Médio, na qual é proposta a oferta de até 40% da carga horária à distância.

 $45$ <sup>45</sup> *Edutuber* é um educador que está à frente de um canal no *YouTube*. Fonte: [https://www.em.com.br/app/noticia/especiais/educacao/2018/08/24/internas\\_educacao,983257/edutubers](https://www.em.com.br/app/noticia/especiais/educacao/2018/08/24/internas_educacao,983257/edutubers-tem-feito-a-diferenca-para-muitos-na-hora-do-estudo.shtml)[tem-feito-a-diferenca-para-muitos-na-hora-do-estudo.shtml](https://www.em.com.br/app/noticia/especiais/educacao/2018/08/24/internas_educacao,983257/edutubers-tem-feito-a-diferenca-para-muitos-na-hora-do-estudo.shtml)
Quanto a essas novas diretrizes, cabe aos órgãos competentes analisar as reais condições da educação brasileira e orientá-la da melhor maneira possível.

De acordo com as análises Estatísticas feitas com as pesquisas online no canal do Professor Viégas, constatou-se que há uma aprovação dos alunos na utilização de videoulas em atividades e, vídeos produzidos. Além disso, os resultados obtidos através do *Google Analytics* e do *Studio Beta* mostram que não só os vídeos são assistidos pelos alunos aulas presenciais, como também outros telespectadores de faixa etária maior aos alunos da educação básica (Ensino Fundamental e Médio), ou seja, pessoas que estudam para o ENEM, vestibulares, concursos e até mesmo estudantes do ensino superior que queiram reforçar o os estudos.

Conclui-se nesse trabalho que as videoaulas produzidas pelo professor possibilitam não só uma continuidade do que é tratado em sala de aula, mas também, de que o aluno tenha o material em vídeo disponível na Web sempre que precisar. Outra função importante desse recurso tecnológico é a possibilidade de uma interação maior entre professor e aluno através da função comentários nos vídeos. Esse *feedback* nem sempre é possível nas aulas presenciais, em função do tempo e do número excessivo de alunos no ambiente escolar.

A produção de vídeos para o *YouTube* facilita a construção do conhecimento através das videoaulas, contribuindo para a formação profissional do educador, que precisa estar sempre se reciclando no desenvolvimento de aulas virtuais, não apenas para os conteúdos abordados em sala de aula, mas também outros assuntos que digam respeito as questões do ensino.

### **6. REFERÊNCIAS**

AMARAL, Lucas. **Thumbnail: o que é e por que ela é importante para seus vídeos?** Disponível em: [https://marketingdeconteudo.com/thumbnail/.](https://marketingdeconteudo.com/thumbnail/) Acesso em: 14 ago. 2018.

BENDER, Lucas. **Direito Autoral na Sociedade da Informação**. 2011. 54 p. Monografia (Curso de Graduação em Direito) - Faculdade de Direito, UFRGS, Porto Alegre, 2011. Disponível em:<https://www.lume.ufrgs.br/handle/10183/31304> . Acesso em: 19 ago. 2018.

CARDOSO, Pedro. **Como editar vídeos com o Filmora no PC**. 2016. Disponível em: [https://www.techtudo.com.br/dicas-e-tutoriais/noticia/2016/12/como-editar-videos-com](https://www.techtudo.com.br/dicas-e-tutoriais/noticia/2016/12/como-editar-videos-com-o-filmora-no-pc.html)[o-filmora-no-pc.html.](https://www.techtudo.com.br/dicas-e-tutoriais/noticia/2016/12/como-editar-videos-com-o-filmora-no-pc.html) Acesso em: 02 set. 2018.

CLARO, Marcelo. **Os EduTubers serão os professores das próximas gerações?** 2018. Disponível em: [https://www.moodlelivre.com.br/noticias/3309-os-edutubers](https://www.moodlelivre.com.br/noticias/3309-os-edutubers-serao-os-professores-das-proximas-geracoes)[serao-os-professores-das-proximas-geracoes.](https://www.moodlelivre.com.br/noticias/3309-os-edutubers-serao-os-professores-das-proximas-geracoes) Acesso em: 30 ago. 2018.

COUTINHO, Laura Maria. **Tecnologia, Currículo e Projetos.** [S.l.]: Abril Cultural, 1983. 21 p.

GOMES, Luiz Fernando. **Vídeos Didáticos: uma proposta de critérios para análise.** Disponível em: [http://www.unioeste.br/prppg/mestrados/letras/revistas/travessias/ed\\_004/artigos/educac](http://www.unioeste.br/prppg/mestrados/letras/revistas/travessias/ed_004/artigos/educacao/pdfs/V%CDDEOS%20DID%C1TICOS.pdf) [ao/pdfs/V%CDDEOS%20DID%C1TICOS.pdf .](http://www.unioeste.br/prppg/mestrados/letras/revistas/travessias/ed_004/artigos/educacao/pdfs/V%CDDEOS%20DID%C1TICOS.pdf) Acesso em 2 de nov. de 2009.

HARRIMAN, Cátia; BRAGA, Luiz Claudio de Mello (Org.). Básico de TV e Vídeo: Elaboração do Roteiro. Disponível em: [http://webeduc.mec.gov.br/midiaseducacao/material/tv/tv\\_basico/p\\_07.htm.](http://webeduc.mec.gov.br/midiaseducacao/material/tv/tv_basico/p_07.htm) Acesso em: 21 set. 2018.

HERNANDEZ, Ana Teresa. **Edutubers: a força dos vídeos educativos no Youtube.** 2017. Disponível em: [https://www.raccoon.ag/blog/edutubers-a-forca-dos-videos](https://www.raccoon.ag/blog/edutubers-a-forca-dos-videos-educativos-no-youtube/)[educativos-no-youtube/](https://www.raccoon.ag/blog/edutubers-a-forca-dos-videos-educativos-no-youtube/) . Acesso em: 30 ago. 2018.

KAMERS, Nelito José. **O** *Youtube* **como Ferramenta Pedagógica no Ensino de Física**. 2013. 178 p. Dissertação (Mestrado em Educação, Comunicação e Tecnologia) – Centro de Ciências Humanas e da Educação - Faed, Universidade do Estado de Santa Catarina – Udesc, Florianópolis/SC, 2013. Disponível em: [http://www.faed.udesc.br/arquivos/id\\_submenu/151/nelito\\_jose\\_kamers.pdf.](http://www.faed.udesc.br/arquivos/id_submenu/151/nelito_jose_kamers.pdf) Acesso em: 18 jul. 2018.

KLEINA, Nilton. **A história do** *YouTube***, a maior plataforma de vídeos do mundo**. 2017. Disponível em: [https://www.tecmundo.com.br/youtube/118500-historia-youtube](https://www.tecmundo.com.br/youtube/118500-historia-youtube-maior-plataforma-videos-do-mundo-video.htm)[maior-plataforma-videos-do-mundo-video.htm](https://www.tecmundo.com.br/youtube/118500-historia-youtube-maior-plataforma-videos-do-mundo-video.htm) . Acesso em: 19 ago. 2018.

MARCONDES, Ciro Filho. **Televisão: a vida pelo vídeo**. São Paulo: Moderna, 1992, 7. Ed.

MORAN, J. M. **Leituras dos Meios de Comunicação**. São Paulo: Pancast, 1993.

#### MORAN, J. M. **O vídeo na sala de aula. Comunicação e Educação**, 2. Pp. 27-35.

OLIVEIRA, Alexandre; STADLER, Pâmela de Carvalho. **Videoaulas: Uma forma de Contextualizar a Teoria na Prática.** 2014. 8 p. Dissertação (Especialização) - Universidade Positivo Online, Curitiba/PR, 2014. Disponível em: [http://www.abed.org.br/hotsite/20-ciaed/pt/anais/pdf/352.pdf.](http://www.abed.org.br/hotsite/20-ciaed/pt/anais/pdf/352.pdf) Acesso em: 19 ago. 2018.

RIBEIRO, Ana Clara Alves. **Direitos autorais sobre imagens: Aprenda a evitar problemas!** 2018. Disponível em: [https://anaclaraalvesribeiro.jusbrasil.com.br/artigos/580928275/direitos-autorais-sobre](https://anaclaraalvesribeiro.jusbrasil.com.br/artigos/580928275/direitos-autorais-sobre-imagens-aprenda-a-evitar-problemas)[imagens-aprenda-a-evitar-problemas.](https://anaclaraalvesribeiro.jusbrasil.com.br/artigos/580928275/direitos-autorais-sobre-imagens-aprenda-a-evitar-problemas) Acesso em: 19 ago. 2018.

SACERDOTE, Helena Célia de Souza. **Análise do Vídeo como Recurso Tecnológico Educacional**. Revelli – Revista de Educação, Linguagem e Literatura da UEG - Inhumas, [S.l.], p. 28-37, mar. 2010. Disponível em: [http://www.pucrs.br/ciencias/viali/tic\\_literatura/artigos/videos/Revelli.v2.n1.artigo03.pd](http://www.pucrs.br/ciencias/viali/tic_literatura/artigos/videos/Revelli.v2.n1.artigo03.pdf) [f.](http://www.pucrs.br/ciencias/viali/tic_literatura/artigos/videos/Revelli.v2.n1.artigo03.pdf) Acesso em: 19 ago. 2018.

SARTORI, A. S. **Inter-relações entre Comunicação e Educação: a Educomunicação e a Gestão dos Fluxos Comunicacionais na Educação a Distância**. In: UNIrevista. V. 1, nº3: jul./2006.

SCHNEIDER, Catiúcia Klug; CAETANO, Lélia; RIBEIRO, Luis Otoni Meireles. **Análise de Vídeos Educacionais no Youtube:: Caracteres e Legibilidade**. Novas Tecnologias na Educação, [S.l.], v. 10, n. 1, p. 1-11, jul. 2012. Disponível em: [http://www.seer.ufrgs.br/renote/article/viewFile/30816/19202.](http://www.seer.ufrgs.br/renote/article/viewFile/30816/19202) Acesso em: 23 ago. 2018.

SILVA, F. C. **Entre imigrantes e nativos digitais: usos e relações com o computador**. 2010. 161 f. Dissertação (Mestrado em Educação) - Faculdade de Humanidades e Direito da Universidade Metodista de São Paulo, São Bernardo do Campo, 2010.

SPANHOL, G. K.; SPANHOL, F. J. **Processo de Produção de Vídeo-Aula**. Santa Catarina: [s.n.], 2009. Disponível em: <http://www.seer.ufrgs.br/renote/article/download/13903/7812> . Acesso em: 16/05/2014.

VEJA. Revista. **O mundo de um novo ângulo**. Reportagem de Weinberg, Mônica. Edição 2.254, ano 45, nº 5, de 01/02/2012, p. 64-71. Editor Abril, 2012.

ZIEDE, Mariangela Lenz et al. **A Construção do Blog como Portfólio de Aprendizagem**. 2013. 10 p. Artigo (Novas Tecnologias na Educação) - Cinted, Ufrgs, Porto Alegre, 2013. Disponível em: [http://seer.ufrgs.br/index.php/renote/article/view/41679/26434.](http://seer.ufrgs.br/index.php/renote/article/view/41679/26434) Acesso em: 24 jul. 2018.

#### **ANEXOS**

## **ANEXO A: QUESTIONÁRIO – PERMUTAÇÃO COM ELEMENTOS REPETIDOS**

Link do questionário online:

[https://docs.google.com/forms/d/e/1FAIpQLScUast0wYWPgQuW1TcIwYErGcssB\\_Tv](https://docs.google.com/forms/d/e/1FAIpQLScUast0wYWPgQuW1TcIwYErGcssB_TvsjuBbP7lH7vvjrl-Fg/formResponse) [sjuBbP7lH7vvjrl-Fg/formResponse](https://docs.google.com/forms/d/e/1FAIpQLScUast0wYWPgQuW1TcIwYErGcssB_TvsjuBbP7lH7vvjrl-Fg/formResponse)

- **1.** Você gostou dessa atividade? \*
- $\Box$  Sim
- $\Box$  Não
- $\Box$  Mais ou menos
	- **2.** O vídeo sobre a Permutação com elementos repetidos elaborado pelo professor Viégas ajudou você a entender o conteúdo? \*
- $\Box$  Sim
- $\Box$  Não
- $\Box$  Mais ou menos
	- **3.** Você gostou do canal do professor Viégas no Youtube? \*
- $\Box$  Sim
- $\Box$  Não
- $\Box$  Mais ou menos
	- **4.** Você compartilharia esse vídeo em uma rede social ou indicaria para algum amigo? \*
- $\Box$  Sim
- $\Box$  Não
	- **5.** Alguma sugestão, crítica ou comentário sobre o vídeo dessa atividade? \*

# **ANEXO B: QUESTIONÁRIO – TEOREMA DAS ÁREAS**

Link do questionário online:

[https://docs.google.com/forms/d/e/1FAIpQLScvHPP5SYN6YXhj6qc\\_zR1QS-](https://docs.google.com/forms/d/e/1FAIpQLScvHPP5SYN6YXhj6qc_zR1QS-7Wdgw4tNclWM8ay5rVjnZqKA/formResponse)[7Wdgw4tNclWM8ay5rVjnZqKA/formResponse](https://docs.google.com/forms/d/e/1FAIpQLScvHPP5SYN6YXhj6qc_zR1QS-7Wdgw4tNclWM8ay5rVjnZqKA/formResponse)

1. O vídeo ajudou você a entender o conteúdo? \*

 $\Box$  Sim

Não

Mais ou menos

2. Você gostaria que fossem feitos outros vídeos de Matemática? \*

□ Sim

Não

3. Você gosta de atividades online? \*

□ Sim

Não

4. O que você acha das minhas aulas? \*